# **DVD VIDEOATSKAÒOTÂJS**

## **DVP5960**

*Paldies, ka izvçlçjâties Philips.*

### *Steidzami vajag palîdzîbu?*

*www.philips.com/support Jûs varat skatît tieðsaistes palîdzîbu . Vispirms izlasiet Jûsu Lietoðanas instrukciju, lai saòemtu padomus, kas padarîs Jûsu Philips ierîces lietoðanu daudz baudâmâku. Ja Jûs esat izlasîjuði Jûsu pamâcîbu un joprojâm ir nepiecieðama palîdzîba,*

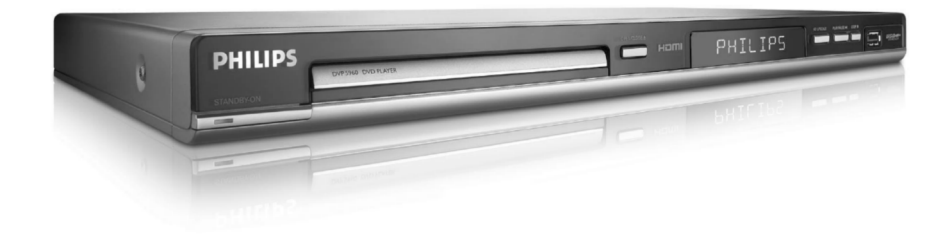

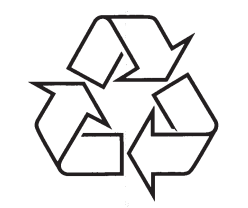

Tiecieties ar Philips Internetâ http://www.philips.com

Lietoðanas instrukcija

### **VÂRDNÎCA**

**<u>Analoga:</u> S**kaņa, kas nav pārvērsta ciparos. Analogā skana mainās, bet digitālajai skanai ir noteiktas ciparu vçrtîbas. Ðie kontakti nosûta audio caur diviemkanâliem, kreiso un labo.

**Ekrâna proporcija:** Parâdîtâ attçla vertikâlo unhorizontālo izmēru proporcija. Standarta TV horizontâlâ pret vertikâlo attiecîba ir 4:3, un platekrâna TV tâ ir 16:9.

**AUDIO OUT (izejas) kontakti:** Sarkans un balts kontakts DVD sistēmas aizmugurē, kas sūta audio uz citu sistēmu (TV, Stereo, u.c.).

**Bitu âtrums:** Datu daudzums, kas tiek izmantots, lai noturētu noteiktu mūzikas garumu; mērīts kilobitos sekundç vai kbps. Vai âtrums, ar kâdu Jûs ierakstât. Vispârçji, jo augstâks bitu âtrums vai jo augstâks ierakstīšanas ātrums, jo labāka skanas kvalitāte. Tomēr, lielāki bitu ātrumi aizņem vairāk vietas diskā.

**<u>Nodaļa:</u> F**ilmas vai mūzikas sekcijas uz DVD, kas ir mazâkas par virsrakstiem. Virsraksts sastâv no vairākām nodalām. Katrai nodalai ir pieškirts nodalas numurs, kas sniedz Jums iespēju izvēlēties Jums vajadzīgo nodaļu.

**Komponentu Video izejas kontakti:** Kontakti DVDsistēmas aizmugurē, kas sūta augstas kvalitātes video uz TV, kam ir Komponentu Video ieejas kontakti (R/G/B, Y/Pb/Pr, utt.).

**<u>Diska izvēlne:</u> D**isplejs uz ekrāna, veidots, lai ļautu izvēlēties attēlus, skanas, subtitrus, vairākus lenkus, utt., kas ierakstîti DVD.

**<u>Digitāls:</u> S**kaņa, kas ir pārveidota ciparu vērtībās. Digitālā skaņa ir pieejama, ja Jūs izmantojat DIGITAL AUDIO OUT COAXIAL vai OPTICAL kontaktus. Ðiekontakti sûta audio, izmantojot vairâkus kanâlus, tikai divu kanâlu vietâ kâ to dara analoga izeja.

**DivX 3.11/4.x/5.x:** DivX kodējums ir patentēta, uz MPEG-4 bāzes veidota tehnoloģija, ko attīstījis DivXNetworks, Inc, kas samazina digitâlo video uz pietiekami maziem izmçriem, lai to varçtu pârsûtît pa internetu, saglabâjot augstu vizuâlo kvalitâti.

**Dolby Digital:** Telpiskâs skaòas sistçma, ko izstrâdâjuði Dolby Laboratories, satur lîdz seðiem kanāliem digitālo audio (priekšējais kreisais un labais, aizmugurçjais kreisais un labais, centra un zemo frekvenču).

**<u>DTS:</u> Digitālās Teātru Sistēmas. Šī ir telpiskās skaņas** sistēma, bet atšķiras no Dolby Digital. Formātu ir izstrâdâjuðas citas firmas.

**<u>JPEG:</u> Ļ**oti pazīstams digitālo nekustīgo attēlu formāts. Nekustīga attēla datu saspiešanas sistēmu piedâvâ Joint Photographic Ekspert Group, kas izmanto mazu samazinājumu attēla kvalitātē. neskatoties uz tâ lielo saspieðanas proporciju.

**<u>MP3:</u> F**aila formāts ar skaņas datu saspiešanas sistēmu. "MP3" ir saīsinājums no Motion Picture Eksperts Group 1 (vai MPEG-1) Audio Layer 3. Izmantojot MP3 formâtu, vienâ CD-R vai CD-RW var ierakstît aptuveni 10 reizes vairâk datu kâ parastâ CD.

**<u>Daudzkanālu:</u> D**VD tiek formatēti, lai katram skaņas celinam izveidotu vienu skanas lauku. Daudzkanālu nozīmē skaņas celiņu struktūru, kur ir trīs vai vairāk kanâli.

**<u>Vecāku kontrole:</u> l**erobežo disku atskaņošanu saskanā ar lietotāju vecumu vai katras valsts ierobežojumiem. Ierobežojumi atškiras katram diskam; kad tā ir ieslēgta, atskanošana tiks aizliegta, ja programmas lîmenis ir augstâks kâ lietotâja uzstâdîtais lîmenis.

**PCM (Impulsu koda modulâcija):** Sistçma analogâ skaņas signāla pārveidošanai digitālajā signālā vçlâkai apstrâdei bez datu saspieðanas.

**Atskaņošanas vadība (PBC):** Attiecas uz signālu, kas ierakstīts video CD vai SVCD, atskanošanas vadībai. Izmantojot izvçlnes logus, kas ierakstîti Video CD vai SVCD, kas atbalsta PBC, Jûs varat izbaudît dialoga veida atskanošanu un meklēšanu.

**Progresîvâ Skençðana:** Parâda visas attçlahorizontālās līnijas vienlaicīgi, kā signāla kadru. Šī sistēma var pārveidot savīto video no DVD uz progresîvâs skençðanas formâtu progresîvajam displejam. Tâ ievçrojami palielina vertikâlo izškirtspēju.

**<u>Reģiona kods:</u> S**istēma, kas ļauj atskaņot diskus tikai paredzētajā reģionā. Šī ierīce atskanos tikai diskus, kuriem ir atbilstoši reģionu kodi. Jūs varat uzzināt Jūsu ierīces reģiona kodu, apskatot ierīces etiķeti. Daži diski ir saderīgi ar vairāk kā vienu reģionu (vai visiem reģioniem (ALL)).

**<u>Telpiskā skaņa:</u> S**istēma, kas veido reālistisku trīsdimensiju skanas lauku, pilnu reālisma, sakārtojot vairākus skaļruņus visapkārt klausītājam.

<mark>Virsraksts:</mark> Garākā filmas vai mūzikas funkcijas daļa uz DVD. Katru virsrakstu izsaka virsraksta numurs, kas sniedz Jums iespçju atrast vajadzîgo virsrakstu.

**VIDEO OUT (izejas) kontakts:** Dzeltenais kontaktsDVD sistēmas aizmugurē, kas sūta DVD filmas video uz Jûsu TV.

**HDMI:** Augstas Kvalitâtes Multimçdiju Interfeiss. Specifikâcijas attîstîjuði HDMI Working Group, kas apvieno daudzkanâlu audio un augstas kvalitâtes video un kontrolç signâlus vienâ digitâlajâ interfeisâ, lietošanai ar DVD atskaņotājiem, digitālajiem televizoriem un citâm audio-vizuâlajâm ierîcçm.

### **SPECIFIKÂCIJAS**

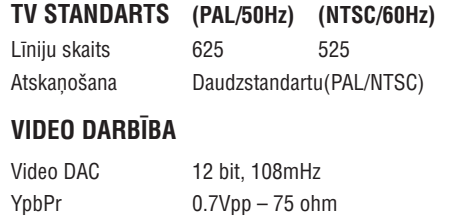

Video Izeja 1Vpp – 75 ohm RGB (SCART) 0.7Vpp – 75 ohm

#### **VIDEO FORMÂTS**

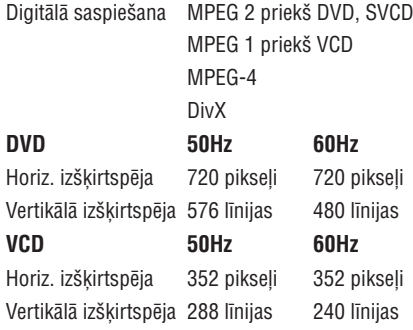

### **AUDIO FORMÂTS**

Digitālais

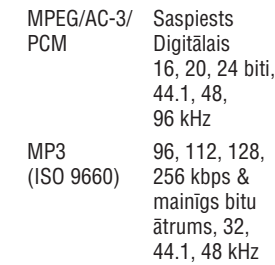

#### Analogā Skana Stereo

Dolby Surround saderîgs pârveidojums no Dolby Digital daudzkanālu skanas

### **AUDIO DARBÎBA**

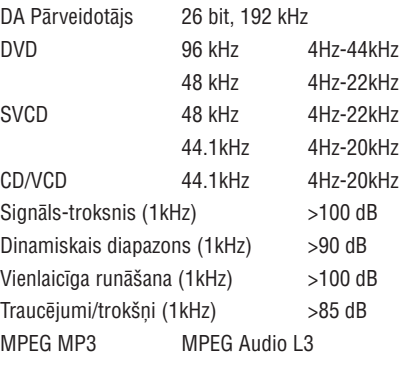

#### **SAVIENOJUMI**

Scart Izeja YpbPr Izeja Video Izeja

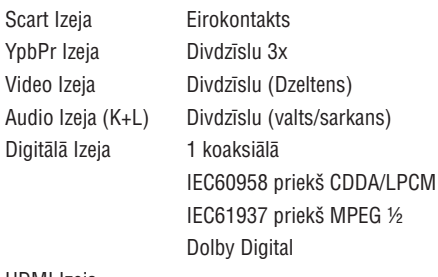

## HDMI Izeja

### **KORPUSS**

Izmēri (p x a x d) 435 x 37 x 235 mm Svars aptuveni 2.0 kg

### **STRĀVAS PATĒRINŠ**

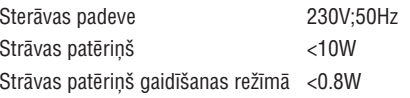

*Specifikâcijas var mainîties bez iepriekðçja brîdinâjuma*

### **VISPÂRÇJA INFORMÂCIJA**

#### UZMANÎBU

REDZAMS UN NEREDZAMS LÂZERASTAROJUMS, KAD ATVĒRTS. IZVAIRIETIES NO PAKĻAUŠANAS STARAM.

lerīci nedrīkst paklaut pilieniem vai šlakstiem un uz ierîces nedrîkst novietot objektus, kas piepildîti ar ûdeni, kâ vâzes.

Sakarā ar disku formātu dažādību no dažādiem disku ražotājiem, Jūsu DVD sistēmai var būt nepiecieðams pastiprinâjums vai pajauninâjums. Attīstoties DVD tehnoloģijai, šie pajauninājumi kïûst pieejami un veikli veicami. **Ejiet uz , lai iegûtu www.philips.com/support programmatûras pajauninâjumus.**

LIETOTÂJIEM JÂATCERAS, KA NE VISI AUGSTU STANDARTU TELEVIZORI IR PILNÎBÂ SADERÎGIAR ŠO IERĪCI UN ATTĒLĀ VAR PARĀDĪTIES TRAUCÇJUMI. GADÎJUMÂ, JA RODAS PROBLÇMAS AR 525 VAI 625 PROGRESÎVÂSSKENĒŠANAS ATTĒLU, IR IETEICAMS PÂRSLÇGT SAVIENOJUMU UZ STANDARTA KVALITÂTES IZEJU. JA IR JAUTÂJUMI, SAISTÎTI AR MŪSU TV SADERĪBU AR ŠĪ MODELA 525p UN 625p DVD ATSKANOTĀJU, LŪDZAM SAZINĀTIES AR MŪSU KLIENTU APKALPOŠANAS CENTRU.

### **Atbrîvoðanâs no Jûsu vecâ aprîkojuma**

Jūsu ierīce ir veidota un ražota ar augstas kvalitâtes materiâliem no komponentçm, ko var pârstrâdât un lietot atkârtoti.

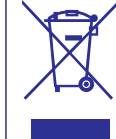

Ja šis pārsvītrotais riteņotās miskastes attēls ir pievienots ierīcei, tas nozîmç, ka ierîce atbilst Eiropas Direktîvai 2002/96/EC.

Lūdzam klūt informētam par atseviškās savâkðanas punktiem elektriskajâm un elektroniskajām precēm.

Lūdzam rīkoties saskanā ar Jūsu vietējiem noteikumiem un neizmest Jûsu vecâs ierîces kopâ ar normâliem sadzîves atkritumiem. Pareizaatbrīvošanās no Jūsu vecajām ierīcēm palīdzēs izvairîties no iespçjamâm negatîvâm sekâm dabai un cilvēku veselībai.

#### *Ðî ierîce atbilst Eiropas Kopienas radio traucçjumu prasîbâm.*

*Raþots ar licenci no Dolby Laboratories. "Dolby", "Pro Logic" un dubultais D simbols ir Dolby Laboratories preèu zîmes.*

#### *UZMANÎBU*

Citu vadību un regulējumu lietošana un procedūru veikšana, kā to, kas norādīti šajā lietošanas pamācībā, var novest pie bīstamas radiācijas noplūdes vai citas nedrošas darbības.

## **VISPÂRÇJA INFORMÂCIJA**

### **Informâcija par dabas aizsardzîbu**

Viss liekais iepakojums ir nonemts. Mēs esam centuðies iepakojamo materiâlu padarît viegli sadalâmu trîs materiâlos: kartons (kaste), putupolistirols (sitienu slāpētāji) un polietilēns (maisini, aizsargājošā gaisa burbulu lapa).

Jūsu DVD atskanotājs sastāv no materiāliem, kurus var pârstrâdât un lietot atkârtoti, ja izjaukðanu veikusi specializēta firma. Lūdzam apzināt vietējos noteikumus par atbrîvoðanos no iepakojuma materiâliem, tukðajâm baterijâm un vecâ aprîkojuma.

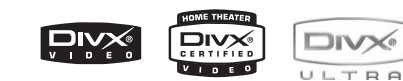

**DivX(R), DivX sertificçti un asociçti logo ir DivXNetworks, Inc preèu zîmes un tiek izmantoti ar licenci.**

**Windows Media ir Microsoft Corporation preèu zîme.**

### Hamı

**HDMI, HDMI logo un Augstas-Kvalitâtes-Multimçdiju interfeiss ir HDMI licening LLCX preèu zîmes vai reìistrçtas preèu zîmes.**

*Specifikâcijas var mainîties bez brîdinâjuma. Preèu zîmes ir Koninklijke Philips Electronics N.V. vai to attiecîgo îpaðnieku îpaðums.*

#### **Pircçja lietoðanai:**

Uzmanîgi izlasiet informâciju, kas atrodas Jûsu DVD VIDEO atskaņotāja aizmugurē un zemāk ievadiet Sērijas Nr. (Serial No.). Saglabājiet šo informâciju nâkotnes lietoðanai.

#### Modeïa Nr. **DVP 5960**

Sçrijas Nr. ............................................................

### **Lâzera droðîba**

Šī ierīce darbija lāzeru. Sakarā ar iespējamu acs traumu, ðo ierîci labot vai atvçrt tâs vâku drîkst tikai kvalificçts servisa darbinieks.

### **PIEZÎME:**

**PARÂDÎTIE ZÎMÇJUMI VAR ATÐÍIRTIES ATKARÎBÂ NO VALSTS.**

#### **UZMANÎBU**

**(BRÎDINÂJUMA NOVIETOJUMS: UZ IERÎCES AIZMUGURÇJÂS PLÂKSNES)**

**NEKAD NEVEICIET UN NEMAINIET NEKÂDUSSAVIENOJUMUS, KAD IERÎCE IR IESLÇGTA.**

#### *Svarîga Piezîme:*

*Sakarâ ar vairâkâm jaunâm CD-Audio kopçðanas aizsardzîbâm vai pastiprinâtâm CD-Audio kopçðanas aizsardzîbâm, kas ir nesen kïuvuðas pieejamas noteiktiem diskiem, Philips nevar garantçt, ka ðis DVD Atskaòotâjs ir pilnîbâ saderîgs ar ðâdiem jauniem diskiem. Ja Jums ir problçmas ar ðâdu CD-Audio disku atskaòoðanu, griezieties pie CD-Audio disku pârdevçja.*

**Ðis DVD atskaòotâjs atbilst EMC direktîvai un zemo voltâþu direktîvai.**

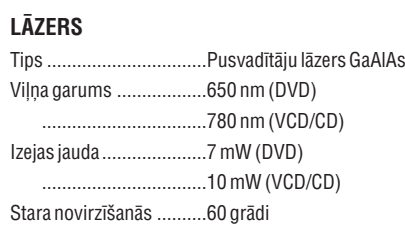

### **TRAUCÇJUMU NOVÇRÐANA**

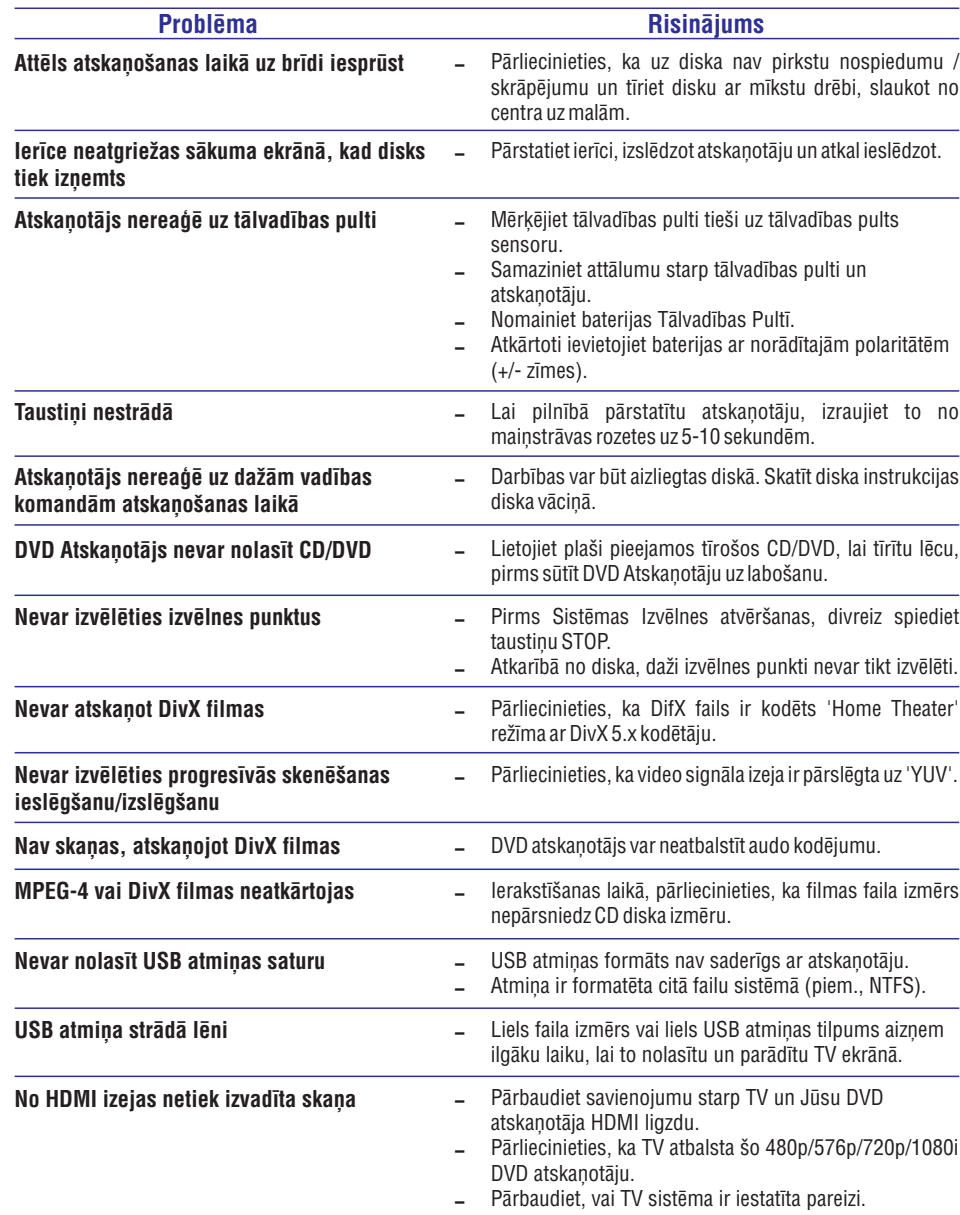

### **UZMANÎBU**

.<br>Nekādā gadījumā nemēģiniet labot ierīci paši, jo tas anulēs garantiju. Neatveriet sistēmu, jo ir **elektriska ðoka risks.**

Ja rodas kļūda, pirms vest sistēmu uz labošanu, pārbaudiet zemāk pierakstītos punktus. Ja Jūs nevarat novērst problēmu sekojot šiem norādījumiem, sazinieties ar ierīces pārdevēju vai Philips, lai **iegûtu palîdzîbu.**

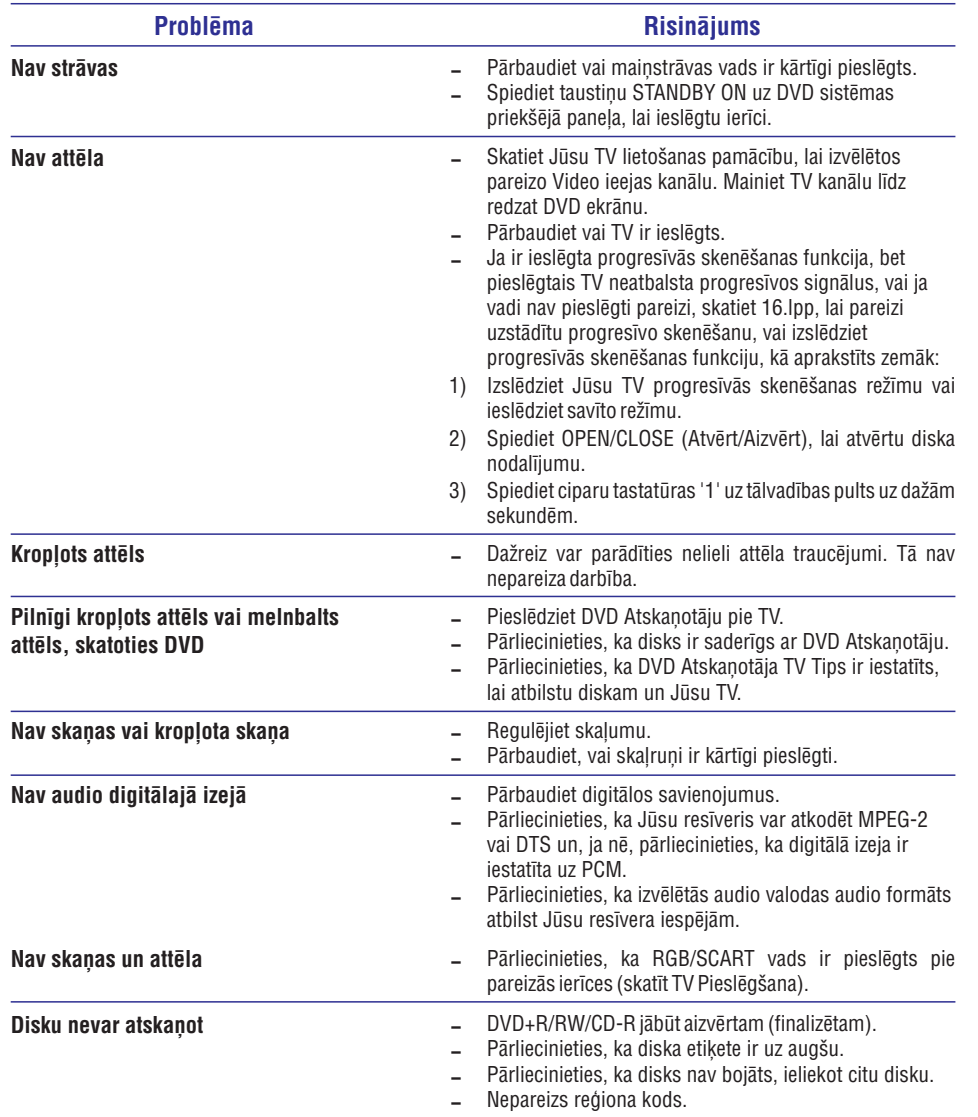

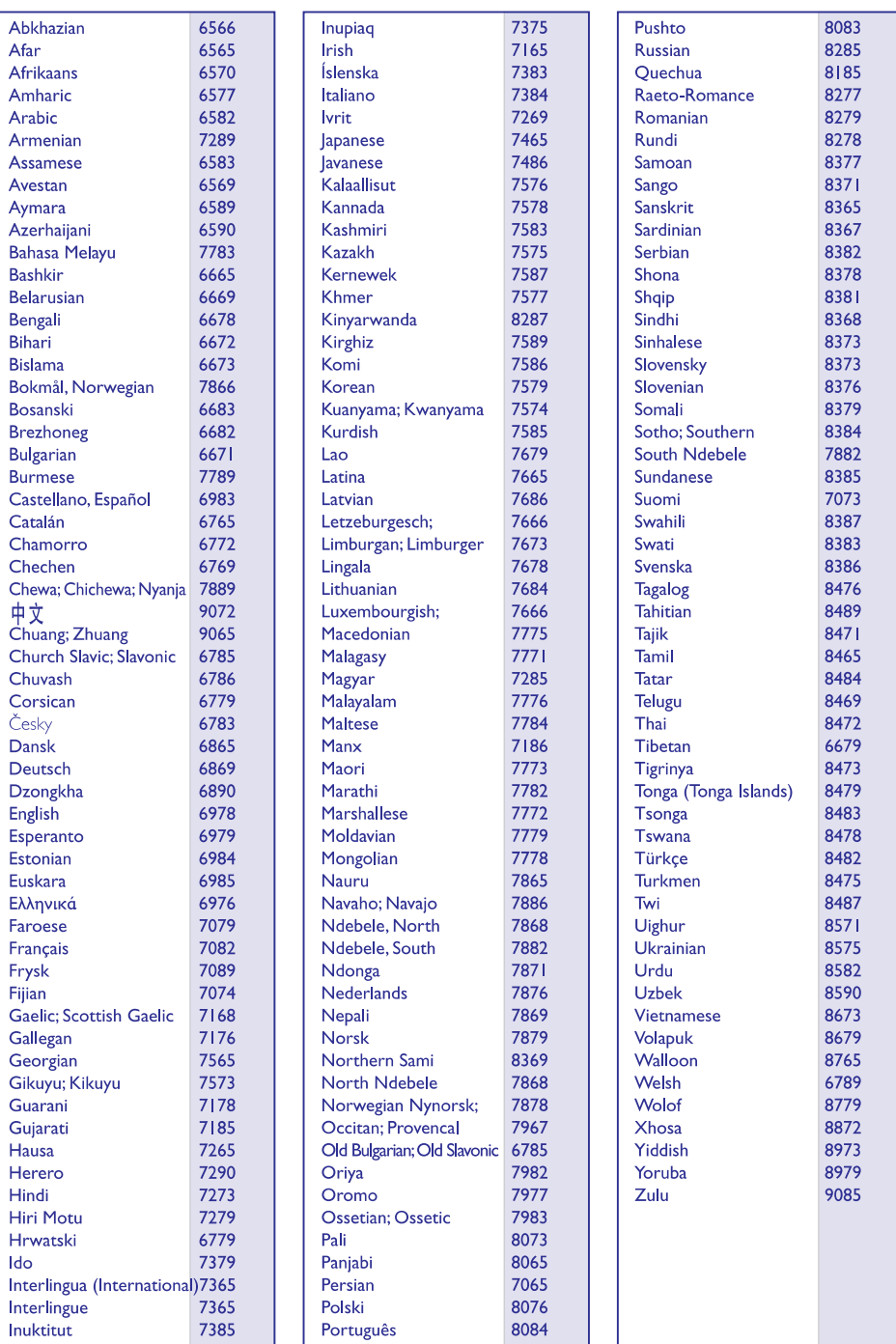

### **SATURA RÂDÎTÂJS**

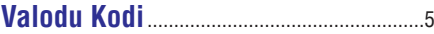

#### **Ievads**

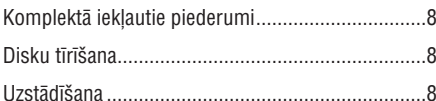

### **Savienojumi**

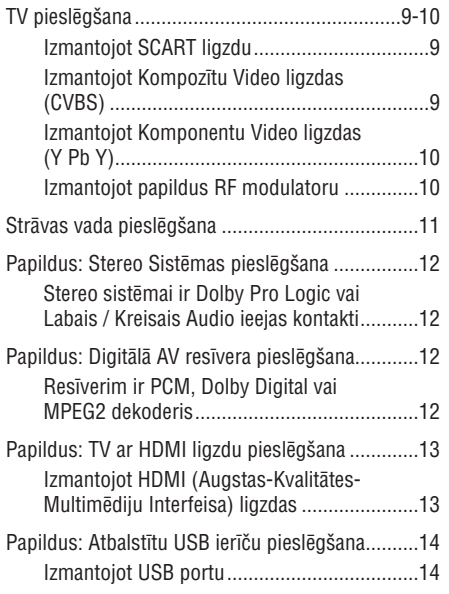

### **Funkciju pârskats**

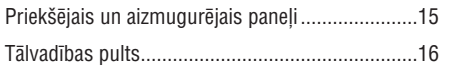

### **Sâkums**

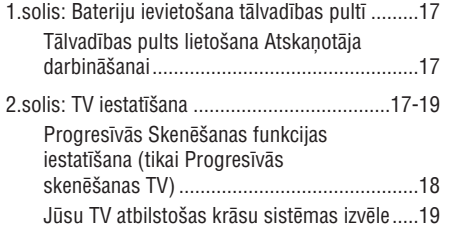

#### 3.solis: Valodu priekðrocîbu iestatîðana................20 OSD valodas iestatîðana ................................20Audio, Subtitru un Diska izvēlnes valodas iestatîðana .....................................................20

### **Diska Darbîbas**

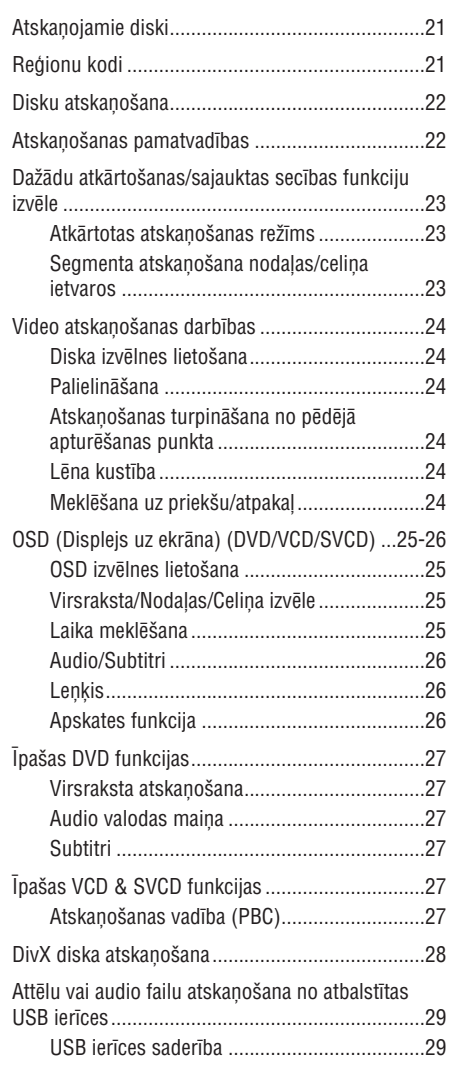

## **DVD IESTATÎÐANAS IZVÇLNES IESPÇJAS**

Jûs varat iestatît fonta tipu, kas atbalsta ierakstîtos DivX subtitrus.

**1.** Esot Priekšrocību lapā (PREFERENCE PAGE),  $spiediet$   $\blacktriangle$   $\blacktriangledown$ , lai iezīmētu {DivX SUBTITLE} (DivX Subtitri), tad spiediet  $\blacktriangleright$ .

#### **Standart**

Albāņu, Dāņu, Holandiešu, Angļu, Somu, Franču, Gēlu, Vācu, Itālu, Kurdu (Latīnu), Norvēģu, Portugāļu, Spāņu, Zviedru un Turku.

#### **Cyrillic (Kirilisks)**

Bulgāru, Baltkrievu, Angļu, Maģedoniešu, Moldāvu, Krievu, Serbu un Ukraiņu.

#### **Central European (Centrâleiropas)**

Albāņu, Krētas, Čehu, Holandiešu, Angļu, Vācu, Ungāru, Īru, Polu, Rumānu, Slovāku, Slovēnu un Serbu.

**2.** Spiediet ▲ ▼, lai izvēlētos iestatījumu, tad spiediet **OK**, lai apstiprinātu Jūsu izvēli.

#### **DivX Subtitru fonta iestatîðana Oriìinâlo iestatîjumu atjaunoðana**

Funkcijas DEFAULT (standarta, noklusçtie iestatîjumi) izvēle, pārstatīs visus iestatījumus un personīgos iestatījumus uz standarta, noklusētajiem rūpnīcas iestatījumiem, iznemot Jūsu paroli Vecāku Kontrolei un Disku Atslçgai.

- **1.** Esot Priekšrocību lapā (PREFERENCE PAGE), spiediet ▲ ▼, lai iezīmētu {DEFAULT}  $(\operatorname{\sf Standard})$ , tad spiediet  $\blacktriangleright$ , lai izvēlētos {RESET} (Pârstatît).
- **2.** Spiediet **OK**, lai apstiprinātu. Visi iestatîjumi tagad tiek pârstatîti uz rûpnîcas standarta iestatîjumiem.

#### **PBC (Atskaòoðanas vadîba)**

Jūs varat <u>ieslēgt</u> vai izslēgt PBC. Šī funkcija ir pieejama tikai uz Video CD 2.0 ar atskanošanas vadîbas (PBC) funkciju. Papildus informâcijai skatît 27.lpp.

#### **MP3/JPEG Izvçlne – ieslçgðana/izslçgðana**

MP3/JPEG Navigators var tikt iestatîts tikai ja disks ir ierakstīts ar izvēlni. Tas ļauj Jums izvēlēties dažādas displeja izvçlnes vieglai navigâcijai.

**1.** Esot Priekšrocību lapā (PREFERENCE PAGE), spiediet ▲ ▼, lai iezīmētu {MP3/JPEG NAV}, tad spiediet $\blacktriangleright$ .

#### **WITHOUT MENU (Bez Izvçlnes)**

Izvçlieties ðo, lai parâdîtu visus failus, kas atrodas MP3/Attēlu CD.

#### **WITH MENU (Ar Izvçlni)**

Izvēlieties šo, lai parādītu tikai MP3/Attēlu CD direktorijas izvēlni.

Pasvītrotā opcija ir rūpnīcas noklusētais iestatījums.

': Spiediet <, lai ietu uz iepriekšējo izvēlnes punktu. Spiediet **SETUP** (lestatīt), lai aizvērtu

**2.** Spiediet ▲ ▼, lai izvēlētos iestatījumu, tad spiediet **OK**, lai apstiprinātu Jūsu izvēli.

izvēlnes punktu.

#### **Paroles Maiòa**

Gan Vecâku Kontrolei gan Diska Aizslçgðanai tiek izmantota viena parole. Kad Jums tiek prasîts, ievadiet Jûsu seðciparu paroli. Standarta parole ir .136900

**1.** Esot Priekšrocību lapā (PREFERENCE PAGE), spiediet ▲ ▼, lai iezīmētu {PASSWORD} (Parole), tad spiediet >, lai izvēlētos {CHANGE} (Mainît).

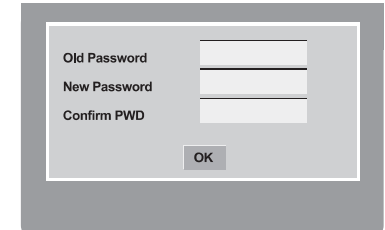

- **2.** Lietojiet **ciparu tastatūru (0-9)**, lai ievadītu Jūsu veco seðciparu paroli.
	- → Darot to pirmo reizi, ievadiet <u>'136900'</u>.
	- Ja Jûs aizmirsât Jûsu veco seðciparu paroli, ievadiet <u>'136900'</u>.
- **3.** Ievadiet jauno sešciparu paroli.
- **4.** levadiet jauno sešciparu paroli otrreiz, lai apstiprinâtu.
	- Tagad sâks strâdât jaunâ seðciparu parole.
- $\bf{5.}$   $\bf$  Spiediet  $\bf{0K}$ , lai apstiprinātu.

*PADOMI:*

### **SATURA RÂDÎTÂJS**

MP3/Windows Media TM Audio/MPEG-4/JPEG/Kodak Attēlu disku atskanošana .........30-31 Vispârçjas darbîbas .......................................30 Atskaòoðanas izvçle ......................................30 Attēla palielināšana (JPEG)..............................31 Atskanošana ar vairākiem lenkiem (JPEG) ....31 Apskates funkcija (JPEG) ..............................31 Vienlaicīga MP3/Windows Media<sup>r M</sup>Audio **Audio Audio Audio Audio Audio Audio Audio** Audio Audio Audio Audio Audio mūzikas un JPEG attēlu atskanošana ............31

### **DVD izvçlnes iespçjas**

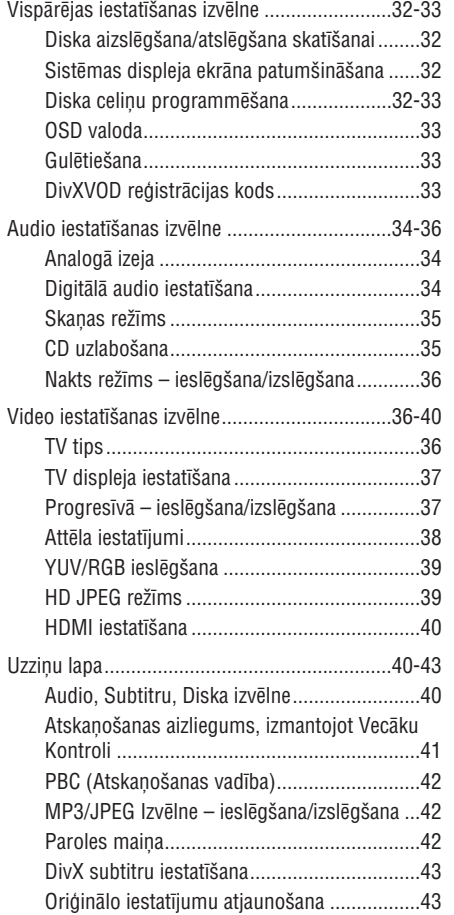

# .....................44-45**Traucçjumu novçrðana** ..............................................46**Specifikâcijas** .........................................................47**Vârdnîca**

#### **Komplektâ iekïautie piederumi Uzstâdîðana**

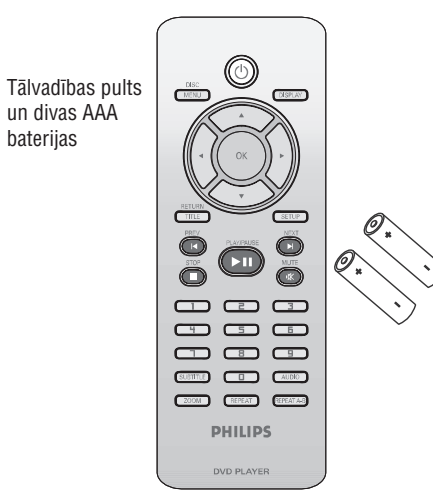

### **Disku tîrîðana**

Lai tîrîtu disku, lietojiet mikroðíiedru tîrâmo lupatu un tîriet disku no centra uz malâm taisnâ lînijâ.

#### **UZMANÎBU!**

Nelietojiet tīrīšanas līdzekļus kā benzīnu, šķīdinātāju, komerciâli pieejamus tîrîtâjus vai antistatiskus aerosolus, kas paredzçti diskiem.

Tâ kâ DVD sistçmas optiskâ ierîce (lâzers) darbojas pie augstâkas jaudas kâ standarta DVD vai CD atskaņotāju, tīrāmie diski, kas paredzēti DVD vai CD atskanotājiem var bojāt optisko ierīci (lāzeru). Tādēl izvairieties no tîrâmo disku lietoðanas.

#### **Piemçrotas vietas atraðana**

- $\mathcal{L}$ Novietojiet ierîci uz plakanas, cietas un stabilas virsmas. Nenovietojiet ierîci uz paklâja.
- $\sim$ Nenovietojiet ierîci uz cita aprîkojuma, kas var uzkarst (piem., resîveris vai pastiprinâtâjs).
- $\mathbf{r}$ Nelieciet neko zem ierîces (piem., diskus, žurnālus).
- Uzstādiet sistēmu tuvu mainstrāvas rozetei un kur mainstrāvas rozetei var viegli piekļūt.

#### **Vieta ventilâcijai**

 $\mathbf{r}$ Novietojiet ierîci vietâ ar pietiekamu ventilâciju, lai novērstu iekšējo uzkaršanu. Atstājiet vismaz 10 cm attâlumu no ierîces aizmugures un augðas un 5 cm no kreisâs un labâs puses, lai novçrstu pârkarðanu.

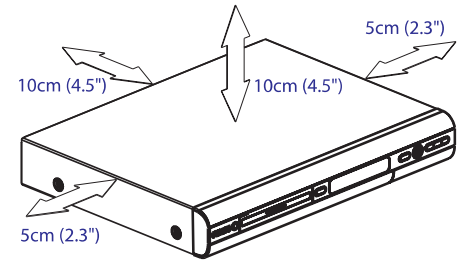

#### **Izvairieties no augstâm temperatûrâm, mitruma, ûdens un putekïiem**

- $\sim$ Ierîci nedrîkst pakïaut pilieniem un ðïakstiem.
- $\sim$ Nenovietojiet uz ierîces nekâdus bîstamîbas avotus (piem., ar šķidrumu pilnus priekšmetus, aizdedzinâtas sveces).

## **DVD IESTATÎÐANAS IZVÇLNES IESPÇJAS**

#### **Atskaòoðanas aizliegums, izmantojot Vecâku Kontroli**

Dažiem DVD var būt pieškirts vecāku novērtējums visam diskam vai noteiktâm ainâm diskâ. Ðî funkcija lauj Jums iestatīt atskanošanas ierobežojuma līmeni. Novērtējuma līmeņi ir no 1 līdz 8 un ir atkarīgi no valsts. Jūs varat aizliegt noteiktu disku atskanošanu. kas nav piemēroti bērniem, vai atskanot noteiktus diskus ar alternatîvâm ainâm.

**1.** Esot Priekšrocību lapā (PREFERENCE PAGE), spiediet ▲ ▼, lai iezīmētu {PARENTAL}  $(Vec$ āku), tad spiediet $\blacktriangleright$ .

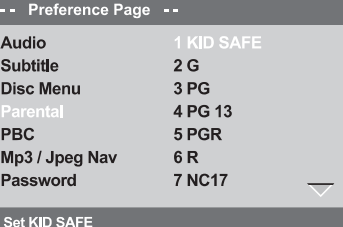

**2.** Spiediet ▲ ▼, lai iezīmētu novērtējuma līmeni ievietotajam diskam un spiediet **OK**.

 $\rightarrow$  Lai izslēgtu Vecāku Kontroli un atskaņotu visus diskus, izvēlieties {8 ADULT} (Pieaugušo).

**3.** Lietojiet **ciparu tastatūru (0-9)**, lai ievadītu sešciparu paroli (skatīt 38.lpp "Paroles maina").  $\rightarrow$  DVD, kas ir novērtēti virs izvēlētā līmeņa, netiks atskaņoti, ja Jūs neievadīsiet Jūsu seðciparu paroli.

#### *Noderîgi Padomi:*

- *VCD, SVCD, CD nav lîmeòa indikâcijas, tâdçï vecâku kontrole uz ðî tipa diskiem neiedarbojas. Tas pats attiecas uz vairumu nelegâlo DVD disku.*
- *Daþi DVD nav kodçti ar novçrtçjumu, lai arî novçrtçjuma lîmenis var bût drukâts uz diska vâciòa. Novçrtçjuma lîmeòa funkcija nestrâdâ uz ðâdiem diskiem.*

#### **Novçrtçjuma paskaidrojumi**

#### **1 KID SAFE (Bçrnu droðs)**

– Bērnu materiāls; ieteicams īpaši bērniem un visu vecumu skatîtâjiem.

#### **2 G**

– Vispārējai Auditorijai; ieteikts kā pieņemams visu vecumu skatîtâjiem.

#### **3 PG**

– Ieteicama vecāku klātbūtne.

#### **4 PG13**

Materiâls nav piemçrots bçrniem, jaunâkiem par 13 gadiem.

#### **5-6 PG-R**

– leteikums vecākiem – aizliegt; ieteicams aizliegt skatīt bērniem, jaunākiem par 17 gadiem vai atlaut skatīt tikai vecāku klātbūtnē.

#### **7 NC-17**

– Ne bērniem zem 17; nav ieteicams skatīt bçrniem, jaunâkiem par 17 gadiem.

#### **8 ADULT**

Materiâls pieauguðajiem; skatît ieteicams tikai pieaugušajiem, dēl grafiska seksuāla materiāla, vardarbîbas vai valodas.

#### **HDMI Iestatîðana**

**HDM**I iestatījumos iekļautās iespējas ir: 'Izšķirtspēja'.

- **1.**Esot Video Iestatîðanas lapâ (VIDEO SETUP PAGE), spiediet ▲ ▼, lai iezīmētu {HDMI Setup} (HDMI lestatīšana), tad spiediet $\blacktriangleright$ .
- **2.** Spiediet taustiņus ▲▼, lai iezīmētu iespēju.
- **3.**Piekļūstiet tās apakšizvēlnei, nospiežot $\blacktriangleright$ .
- **4.** Spiediet ▲ ▼, lai izvēlētos iestatījumu, tad .<br>spiediet **OK**, lai apstiprinātu Jūsu izvēli.

#### **Izðíirtspçja**

Jūs varat izvēlēties attēla izšķirtspēju saskaņā ar Jûsu vçlmçm un pieslçgto HDMI TV.

**480p:** Savîtâ izeja ar 480 lînijâm paredzçta NTSC TV.

**→ 576p:** Savītā izeja ar 576 līnijām paredzēta PAL TV.

**720p:** Progresîvâ izeja, uzlabota lîdz 720 lînijâm.

**1080i:**Progresîvâ izeja, uzlabota lîdz 1080 lînijâm.

**→ <u>Auto</u>:** Izeja automātiska, balstīta uz Jūsu displeja atbalstītajām izšķirtspējām.

*Noderîgs Padoms:*

- *Jûs varat spiest arî taustiòu (HD HD UPSCALE uzlaboðana) uz priekðçjâ paneïa, lai pârslçgtu HDMI izðíirtspçju.*
- *Ja TV ekrânâ neparâdâs attçls neatbalstîtas izðíirtspçjas dçï, pieslçdziet jebkâdu pieejamu video izeju Jûsu displejam un pârregulçjiet izðíirtspçjas iestatîjumus uz 480p/576p.*
- *Izvçlieties AUTO, lai automâtiski parâdîtu vislabâkos izðíirtspçjas iestatîjumus.*

#### **Priekðrocîbu Lapa**

- **1.** Divreiz spiediet , lai beigtu atskaņošanu (ja tāda notiek), tad spiediet **SETUP** (Iestatīt).
- 2. Spiediet <  $\blacktriangleright$ , lai izvēlētos ikonu 'Preference Page' (Priekðrocîbu Lapa).
- **3.** Spiediet **OK**, lai apstiprinātu.

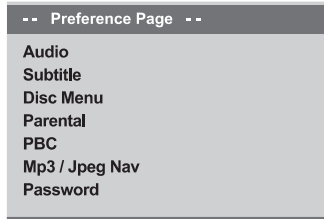

Go To Preference Page

#### **Audio, Subtitri, Diska Izvçlne**

Šīs izvēlnes satur dažādas valodu iespējas audio. subtitriem un diska izvçlnei, kas var bût ierakstîtas DVD. Papildus informâcijai, skatît 20.lpp.

### **SAVIENOJUMI**

### **TV pieslçgðana**

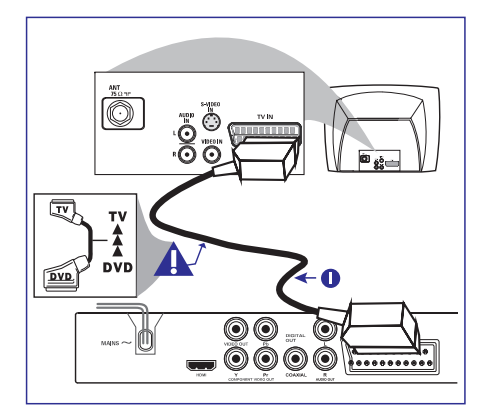

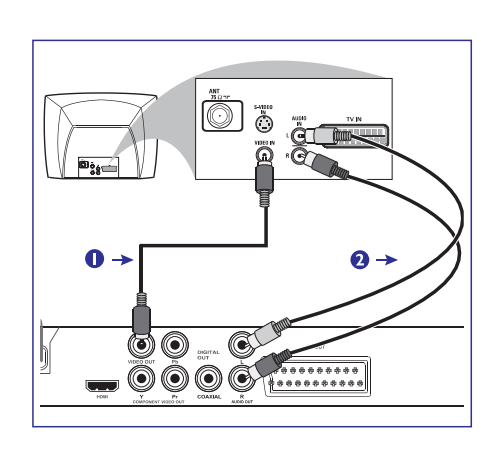

#### **Izmantojot Kompozîtu Video ligzdas (CVBS)**

- **1.** Lietojiet kompozītu video vadu (dzeltens), lai pielsēgtu DVD atskanotāja CVBS (VIDEO) ligzdu pie TV video ieejas ligzdas (vai apzîmçta kâ A/V In, Video In, Composite vai Baseband) *(vads nav* .*iekïauts komplektâ)*
- **2.** Lai dzirdētu šī DVD Atskaņotāja skaņu caur Jūsu TV, lietojiet audio vadus (balts/sarkans), lai pieslēgtu DVD Atskaņotāja AUDIO OUT (L/R) ligzdas pie attiecîgajâm TV AUDIO IN ligzdâm .*(vads nav iekïauts komplektâ)*

#### **SVARÎGI!**

- **Jums jâveic tikai viens video savienojums no sekojoðajâm iespçjâm, atkarîbâ no Jûsu TV sistçmas iespçjâm.**
- -**Pieslçdziet DVD sistçmu tieði TV.**
- -**SCART savienojums ïaus Jums izmantot DVD Atskaòotâja Audio un Video funkcijas.**

#### **Izmantojot SCART ligzdu**

 Lietojiet SCART vadu (melns), lai pieslçgtu DVD atskaņotāja SCART ligzdu (**TV OUT**) pie atbilstoðas TV Scart ieejas ligzdas *(vads nav* .*iekïauts komplektâ)*

#### *Noderîgs padoms:*

*Pârliecinieties, ka uz SCART vada esoðâ indikâcija "TV" ir pieslçgta pie TV un ka uz SCART vada esoðâ indikâcija "DVD" ir pieslçgta pie DVD Atskaòotâja.*

### **SAVIENOJUMI**

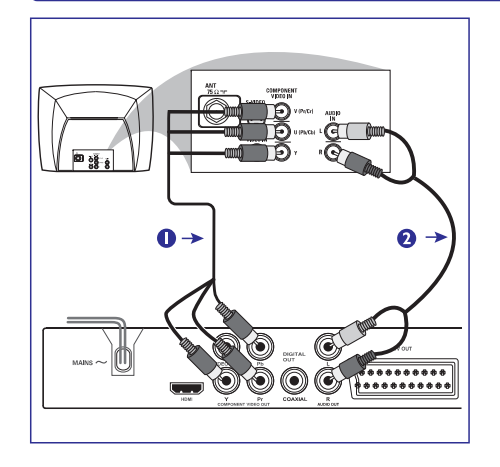

#### **SVARÎGI! SVARÎGI!**

 $\Delta$  **Progresîvâs skençðanas video kvalitâte ir iespçjama tikai lietojot Y Pb Pr un ir nepiecieðams progresîvâs skençðanas TV.**

#### **Izmantojot Komponentu Video ligzdas (Y Pb Pr)**

- **Philips. 1.** Lietojiet komponentu video vadus (sarkans/zils/zaļš), lai savienotu DVD sistēmas **Y Pb Pr**ligzdas ar atbilstoðajâm TV komponentu video ieejas ligzdâm (vai apzîmçtas kâ Y Pb Pr) . *(vads nav iekïauts komplektâ)*
- **2.** Lai dzirdētu šī DVD Atskaņotāja skaņu caur Jūsu TV, lietojiet audio vadus (balts/sarkans), lai pieslēgtu DVD Atskanotāja AUDIO OUT (L/R) ligzdas pie attiecîgajâm TV AUDIO IN ligzdâm . *(vads nav iekïauts komplektâ)*
- **3.** Turpiniet ar 16. lpp., detalizētai Progresīvās skençðanas iestatîðanai.

**Antena vai kabeï televîzijas signâls**

冊

 $\mathbb{N}$ 

 **Ja Jûsu TV ir tikai Antenas ieejas rozete (vai apzîmçta kâ 75 ohm vai RF In), Jums vajadzçs RF modulatoru, lai TV ekrânâ skatîtos DVD atskaòojumu. Papildus informâcijai par RF modulatora pieejamîbu un darbîbâm, sazinieties ar Jûsu elektronikas pârdevçju vai**

#### **Papildus RF modulatora lietoðana**

**RF koaksiâlais kabelis TV**

o o

ŌŎŌĞ

 $\mathbf Q$ 

 $\frac{1}{\sqrt{2}}$  **RF modulatora aizmugure**<br>  $\frac{1}{\sqrt{2}}$  **(tikai piem.)**<br>  $\frac{1}{\sqrt{2}}$  **a vai a x** 

C

 $\circledcirc$ 

 $\begin{array}{|c|} \hline \texttt{1} & \texttt{1} & \texttt{1$ 

- **1.** Lietojiet kompozîtu video vadu (dzeltens), lai savienotu DVD Atskaņotāja **CVBS** ligzdu ar RF modulatora video ieejas ligzdu.
- **2.** Lietojiet RF koaksiālo vadu *(nav iekļauts komplektā)*, lai savienotu RF modulatoru ar Jūsu TV RF ligzdu.

## **DVD IESTATÎÐANAS IZVÇLNES IESPÇJAS**

#### **YUV/RGB pârslçgðana HD JPEG reþîms**

Šis iestatījums lauj Jums pārslēgt video signāla izeju starp RGB (scart) un Y Pb Pr (YUV).

**1.** Esot Video lestatīšanas lapā (VIDEO SETUP PAGE), spiediet ▲ ▼, lai iezīmētu  ${COMPONENT}$  (Komponentu), tad spiediet  $\blacktriangleright$ . **YUV**

Izvēlieties šo Y Pb Pr savienojumam.

#### **RGB**

Izvçlieties ðo Scart savienojumam.

**2.** Spiediet ▲ ▼, lai izvēlētos iestatījumu, tad spiediet **OK**, lai apstiprinātu izvēli.

#### **Brîdinâjums:**

**Kad atskaòotâjs ir iestatîts uz Y Pb Pr (YUV), daþi TV var nesinhronizçties ar atskaòotâju caur SCART kontaktu.**

Jūs varat izbaudīt neizmainītus attēlus to sākotnējā izškirtspējā, izmantojot Jūsu HDMI savienojumu vai progresīvās skenēšanas režīmu.

**1.** Esot Video lestatīšanas lapā (VIDEO SETUP PAGE), spiediet ▲ ▼, lai iezīmētu {HD JPEG}, tad spiediet $\blacktriangleright$ .

#### **ON (Ieslçgt)**

Parāda attēlu augstā kvalitātē.

#### **(Izslçgt) OFF**

Parāda attēlu standarta kvalitātē.

**2.** Spiediet ▲ ▼, lai izvēlētos iestatījumu, tad spiediet **OK**, lai apstiprinātu izvēli.

#### **Attçla Iestatîðana**

Šis DVD Atskanotājs piedāvā trīs iepriekš noteiktus attçla krâsu iestatîjumus un vienu personîgo iestatîjumu, kuru Jûs varat mainît.

- Jûs varat spiest arî taustiòu **SMART PICTURE**(Gudrais attēls) uz DVD atskanotāja priekšējā panela, lai uzreiz pieklūtu attēla krāsu iestatîjumiem.
- **1.** Esot Video lestatīšanas lapā (VIDEO SETUP PAGE), spiediet ▲ ▼, lai iezīmētu {PICTURE SETTING} (Attēla Iestatīšana), tad spiediet $\blacktriangleright$ .

#### **STANDARD**

Izvēlieties šo, standarta attēla iestatījumiem.

### **VIVID (Spilgti)**

Šis iestatījums padarīs TV attēlu spilgtāku.

**COOL (Vçsi)**

Šis iestatījums padarīs TV attēlu maigāku.

#### **PERSONAL (Personîgs)**

Izvēlieties šo, lai pašrocīgi regulētu Jūsu attēla krâsas, regulçjot spilgtumu, kontrastu, toni un krâsas (piesâtinâjumu).

- **2.** Spiediet ▲ ▼, lai izvēlētos iestatījumu, tad spiediet **OK**, lai apstiprinātu izvēli.
- Ja Jûs izvçlaties {PERSONAL} (Personîgs), **3.** turpiniet ar soļiem **4~7**.

#### $\rightarrow$  Parādās 'personīgā attēla iestatīšanas' (personal picture setup) izvçlne.

#### **Personal Picture Setup**

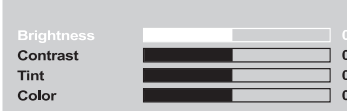

**4.** Spiediet ▲ ▼, lai iezīmētu vienu no sekojošām iespējām.

#### **BRIGHTNESS (Spilgtums)**

Vērtības palielināšana paspilgtinās attēlu un otrâdâk. Izvçlieties nulli (0) vidçjam iestatîjumam.

#### **CONTRAST (Kontrasts)**

Vērtības palielināšana padarīs attēlu asāku un otrâdâk. Izvçlieties nulli (0) vidçjam iestatîjumam.

#### **TINT (Tonis)**

Vērtības palielināšana patumšinās attēlu un otrâdâk. Izvçlieties nulli (0) vidçjam iestatîjumam.

#### **COLOUR (Krâsa)**

Vçrtîbas palielinâðana pastiprinâs krâsas Jûsu attēlā un otrādāk. Izvēlieties nulli (0), lai izlîdzinâtu krâsas.

- **5.** Spiediet  $\blacktriangleleft$ , lai regulētu iestatījumu, kas vislabâk atbilst Jûsu vajadzîbâm.
- **6.** Atkārtojiet soļus **4~5**, lai regulētu citas krāsu funkcijas.
- **7.** Spiediet **OK**, lai apstiprinātu.

### **SAVIENOJUMI**

### **Strâvas vada pieslçgðana**

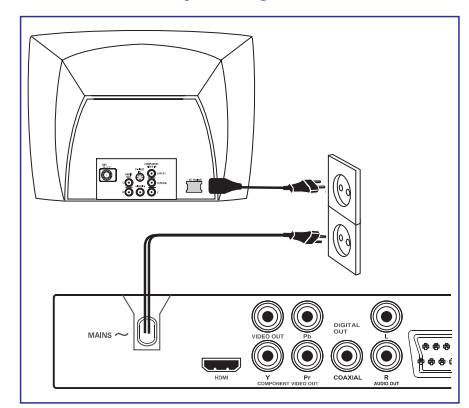

#### **Kad viss ir kârtîgi saslçgts, iespraudiet maiòstrâvas baroðanas vadu strâvas rozetç.**

Nekad neveiciet un nemainiet nekâdus savienojumus, kad ierīce ir ieslēgta.

Kad nav ievietots disks, **nospiediet taustiņu STANDBY ON uz DVD Atskaòotâja priekðçjâ paneïa, displeja panelî var parâdîties .** "NO DISC"

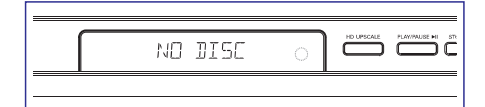

Pasvītrotā opcija ir rūpnīcas noklusētais iestatījums. ': Spiediet <, lai ietu uz iepriekšējo izvēlnes punktu. Spiediet **SETUP** (lestatīt), lai aizvērtu izvēlnes punktu. *PADOMI:*

### **SAVIENOJUMI**

### **Papildus: Pieslçgðana Stereo Sistçmai**

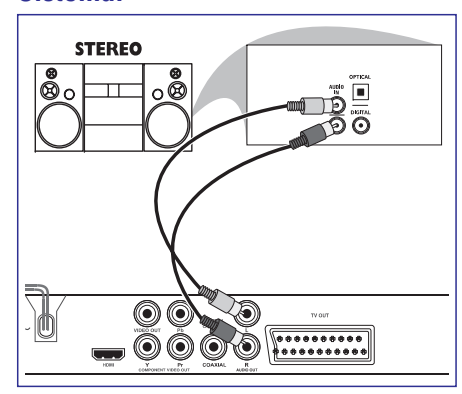

#### **Stereo sistçmai ir Dolby Pro Logic vai Labais/Kreisais Audio ieejas kontakti**

- **1.** Izvēlieties vienu no video savienojumiem (CVBS VIDEO IEEJU, SCART vai KOMPONENTU VIDEO IEEJU) atkarîbâ no Jûsu TV iespçjâm.
- **2.** Lietojiet audio vadus (balts/sarkans), lai **s**avienotu Jūsu DVD Atskaņotāja **AUDIO OUT (L/R)** kontaktus ar atbilstoðajiem stereo sistçmas audio ieejas kontaktiem *(vads nav* .*iekïauts komplektâ)*

### **Papildus: Digitâlâ AV Resîvera pieslçgðana**

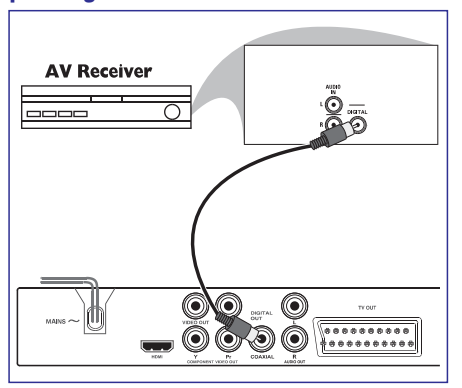

#### **Resîverim ir PCM, Dolby Digital vai MPEG2 dekoderis**

- **1.** Izvēlieties vienu no video savienojumiem (CVBS VIDEO IEEJU, SCART vai KOMPONENTU VIDEO IEEJU) atkarîbâ no Jûsu TV iespçjâm.
- **2.** Pieslēdziet DVD Atskaņotāja COAXIAL kontaktu pie attiecîgâ Resîvera ieejas kontakta *(vads nav* .*iekïauts komplektâ)*
- **3.** lestatiet DVD Atskaņotāja Digitālo Izeju uz PCM-ONLY (Tikai PCM) vai ALL (visi), atkarîbâ no Jûsu Resîvera iespçjâm . *(skatît 29.lpp "Digitâlâ Izeja")*

#### *Noderîgi padomi:*

*Ja Digitâlâs Izejas audio formâts neatbilst Jûsu resîvera iespçjâm, resîveris atskaòos spçcîgu, kropïotu skaòu vai neatskaòos neko.*

### **DVD IESTATÎÐANAS IZVÇLNES IESPÇJAS**

Ietatiet attiecības proporciju DVD Atskanotājam, atbilstoši pieslēgtajam TV. Jūsu izvēlētajam formātam jâbût pieejamam uz diska. Ja tâ nav, TV displeja iestatīšana neietekmēs atskanošanas laikā parādīto attçlu.

- **1.** Esot Video lestatīšanas lapā (VIDEO SETUP PAGE), spiediet  $\blacktriangle\blacktriangledown$ , lai iezīmētu {TV DISPLAY} (TV Displejs), tad spiediet  $\blacktriangleright$ .
- **2.** Spiediet ▲ ▼, lai iezīmētu vienu no zemāk PAGE), spiediet ▲ ▼ aprakstîtajâm iespçjâm:

#### **–4:3 PAN SCAN**

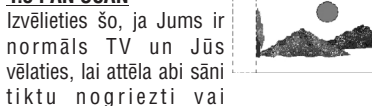

formatēti, lai atbilstu TV ekrānam.

#### **4:3 LETTER BOX -**

Izvçlieties ðo, ja Jums ir normâls TV. Ðajâ gadîjumâ, tiks parādīts plats attēls ar melnām joslâm TV ekrâna augðâ un apakðâ.

**16:9 –**

Izvçlieties ðo, ja Jums ir platekrâna TV.

**3.** Izvēlieties punktu un spiediet **OK**.

#### **TV Displeja iestatîðana Progresîvâ – ieslçgðana/izslçgðana**

Progresīvās skenēšanas režīmā, Jūs varat izbaudīt augstas kvalitātes attēlu ar mazāk nirbonas. Tā strādā tikai ja Jūs esat pieslēguši Jūsu DVD atskanotāja Y Pb Pr ligzdas pie Jûsu TV, kas atbalsta progresîvâ video ieeju. Pretējā gadījumā, TV ekrānā parādīsies kropļots attēls. Pareizai progresīvās skenēšanas iestatīšanai, skatît 18.lpp.

**1.** Esot Video lestatīšanas lapā (VIDEO SETUP PAGE), spiediet  $\blacktriangle$   $\blacktriangledown$ , lai iezīmētu {PROGRESSIVE} (Progresîvâ), tad spiediet .

#### **OFF (Izslçgt)**

Lai izslçgtu Progresîvâs skençðanas funkciju.

#### **ON (Ieslçgt)**

Lai ieslēgtu Progresīvās skenēšanas funkciju.

**2.** Spiediet ▲ ▼, lai izvēlētos iestatījumu, tad spiediet OK, lai apstiprinâtu Jûsu izvçli. → Sekojiet norādījumiem TV ekrānā, lai apstiprinâtu izvçli (ja tâda veikta).  $\rightarrow$  Ja TV ekrānā parādās kropļots attēls, gaidiet 15 sekundes automâtiskai atjaunoðanai.

#### **Nakts Reþîms – ieslçgðana/izslçgðana**

Šajā režīmā, skala skaluma izeja tiek paklusināta. Tas ir noderîgi, skatoties Jûsu iecienîtâkâs darbîbas filmas, netraucējot citus naktī.

Esot Audio Iestatîðanas lapâ (AUDIO SETUP **1.**  $PAGE$ ), spiediet  $\blacktriangle \blacktriangledown$ , lai iezīmētu {NIGHT  $\blacksquare$ MODE} (Nakts Režīms), tad spiediet  $\blacktriangleright$  .

#### **ON (Ieslçgts)**

Izvēlieties šo, lai regulētu skalumu. Šī funkcija ir pieejama tikai filmām Dolby Digital režīmā.

#### **OFF (Izslçgts)**

Izvēlieties šo, kad vēlaties izbaudīt telpisko skanu ar pilnu dinamisko diapazonu.

**2.** Spiediet ▲ ▼, lai izvēlētos iestatījumu, tad spiediet **OK**, lai apstiprinātu Jūsu izvēli.

### **Video Iestatîðanas Izvçlne**

- **1.** Esot diska režīmā, spiediet **SETUP** (lestatīt).
- 2. Spiediet <  $\blacktriangleright$ , lai izvēlētos ikonu 'Video Setup' (Video Iestatîðana).
- **3.** Spiediet **OK**, lai apstiprinātu.

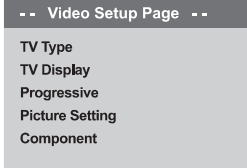

#### Go To Video Setup Page

#### **TV Tips**

Šī izvēlnes satur iespējas izvēlēties krāsu sistēmu, kas atbilst pieslçgtajam TV. Papildus informâcijai, skatît 19.lpp.

### **SAVIENOJUMI**

### **Papildus: TV ar HDMI ligzdu pieslçgðana**

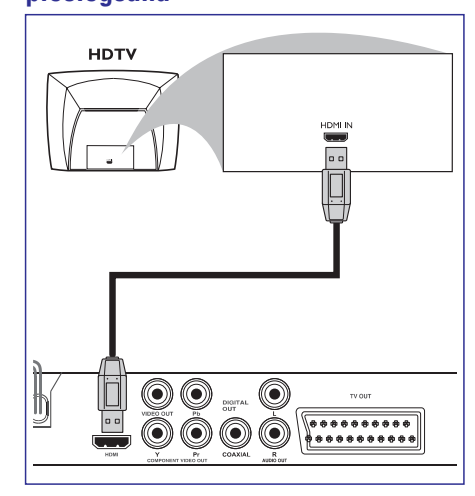

#### **Izmantojot HDMI (Augstas Kvalitâtes Multimçdiju interfeisa) ligzdas**

- HDMI izveido neaizskartu un nesaspiestu digitâlo pārraidi augstākajai un skaidrākajai skaņas/attēla kvalitâtei.
- $\bullet$ Tai ir pieslēdz un atskaņo iespējas, lietojot tikai vienu vadu audio/video izejai.
- Lietojiet HDMI vadu (nav iekļauts komplektā), lai savienotu DVD Atskanotāja HDMI OUT kontaktu ar HDMI saderîgas ierîces HDMI ieejas kontaktu (piem., dators, DVD atskanotājs, Digitālais satelīta uztvērējs).
	- $\rightarrow$  Kamēr DVD atskaņotājs un ieejas ierīce savā starpā sazinās un palaižas, var paiet kāds laiks.
	- $\rightarrow$  Atskaņošana sākas automātiski.
- Detalizçtai HDMI ierîces iestatîðanai turpinât ar 40.lpp.

#### *Noderîgi padomi:*

*Ja Jûs lietojat HDMI kâ audio avotu, pârliecinieties, ka "Digitâlâ Izeja" ir iestatîta uz "PCM Only" (tikai PCM) (skatît 35.lpp "Digitâlâ Izeja").*

Pasvītrotā opcija ir rūpnīcas noklusētais iestatījums. ': Spiediet <, lai ietu uz iepriekšējo izvēlnes punktu. Spiediet **SETUP** (lestatīt), lai aizvērtu izvēlnes punktu. *PADOMI:*

### **SAVIENOJUMI**

### **Papildus: Atbalstîtu USB ierîèu pieslçgðana**

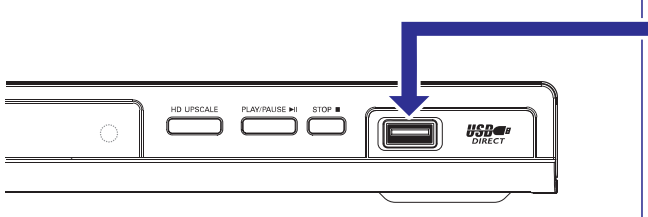

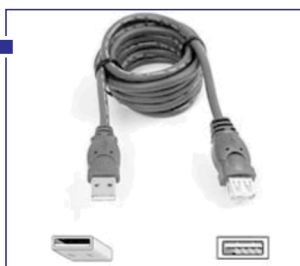

USB vads (papildus aprîkojums – nav iekļauts komplektā)

#### **Izmantojot USB portu**

Izmantojot šo sistēmu, Jūs varat apskatīt sekojošu USB ierīču saturu. Datu rediģēšana un ierakstīšana uz DVD+R/+RW nav iespçjama.

- Pieslçdziet atbalstîtu USB ierîci tieði USB portam **1.**uz priekšējā paneļa (kā parādīts ilustrācijā augstâk).
- **2.** Spiediet taustiņu **USB** uz tālvadības pults, lai apskatîtu atbalstîtajâ USB ierîcç saglabâtos failus.
- **3.** Jums jābeidz atskaņošana, pirms USB ierīces atvienoðanas no USB porta.

#### *Noderîgi padomi:*

- *USB ports atbalsta tikai USB1.1 un JPEG / MP3 / WMA atskaòoðanu.*
- *USB ports var nolasît no sekojoðâm ierîcçm: {Thumb drive vai flash drive, Karðu nolasîtâjiem, kas paredzçti daþâdu karðu nolasîðanai, Portatîvajiem cietajiem diskiem un MP3 atskaòotâjiem}.*
- *Ja tiek iesprausta neatbalstîta USB ierîce, atskaòotâjs parâdîs, ka ierîce nav atbalstîta.*
- *Ja USB ierîce nav iesprauþama USB portâ, ir nepiecieðams USB vads.*

### **DVD IESTATÎÐANAS IZVÇLNES IESPÇJAS**

Skanas Režīma iestatījumos iekļautās iespējas ir: '3D'. 'Filmas Režīms' un 'Mūzikas Režīms'.

- **1.** Esot Audio lestatīšanas lapā (AUDIO SETUP PAGE), spiediet ▲ ▼, lai iezīmētu {SOUND MODÉ} (Skaņas Režīms), tad spiediet ▶
- **2.** Spiediet taustiņus ▲▼, lai iezīmētu iespēju.
- 3. Piekļūstiet tās apakšizvēlnei, nospiežot  $\blacktriangleright$ .
- **4.** Spiediet ▲ ▼, lai izvēlētos iestatījumu, tad spiediet **OK**, lai apstiprinātu Jūsu izvēli.

### **3D**

.<br>Šī funkcija sniedz virtuālu telpisko skaņu, izmantojot tikai divus skaļruņus.

**, Living Room (Dzîvojamâ Off (Izslçgts) istaba), Hall (Halle), Arena (Arçna) un Church (Baznîca)**

#### **Filmas Reþîms (Movie Mode)**

Izvēlieties Skanas Režīmu, kas atbilst atskanotās mūzikas tipam. Šie iepriekš noteiktie Skanas Režīmi regulē video frekvences joslas, lai pastiprinātu Jūsu iecienītāko filmu skaņas celiņu.

→ <u>Off (Izslēgts)</u>, Sci-Fic, Action (Darbība), **Drama (Drâma) un Concert (Koncerts)**

#### **Mûzikas Reþîms**

Izvēlieties Skanas Režīmu, kas atbilst atskanotās mūzikas tipam. Šie iepriekš noteiktie Skanas Režīmi regulē audio frekvences joslas, lai pastiprinâtu Jûsu iecienîtâko mûziku.

→ <u>Off (Izslēgts)</u>, Digital (Digitāla), Rock **(Roks), Classic (Klasiskâ) un Jazz (Dþezs)**

#### **Skaòas Reþîms CD Uzlaboðana**

Šī funkcija lauj Jums pārkonvertēt Jūsu mūzikas disku uz augstāku maiņas biežumu, izmantojot sarežģītu digitālā signāla apstrādi labākai skanas kvalitâtei. Ja Jûs esat ieslçguði uzlaboðanu, atskaņotājs automātiski pārslēgsies stereo režīmā.

Esot Audio Iestatîðanas lapâ (AUDIO SETUP **1.** PAGE), spiediet ▲ ▼, lai iezīmētu {CD UPSAMPLING} (CD Uzlabošana), tad spiediet $\blacktriangleright$ .

#### **OFF (Izslçgts)**

Izvçlieties ðo, lai izslçgtu CD uzlaboðanu.

#### **88.2 kHz (X2)**

Izvēlieties šo, lai dubultotu CD skaņas maiņas biežumu, salīdzinājumā ar oriģinālu.

#### **176.4 kHz (X4)**

Izvēlieties šo, lai četrkāršotu CD skanas mainas biežumu, salīdzinājumā ar oriģinālu.

**4.** Spiediet ▲ ▼, lai izvēlētos iestatījumu, tad spiediet **OK**, lai apstiprinātu Jūsu izvēli.

#### *Noderîgs Padoms:*

*CD uzlaboðanas funkcija ir iespçjama tikai pie stereo izejas iestatîjuma.*

#### **Audio Iestatîðanas Izvçlne**

- **1.** Esot diska režīmā, spiediet **SETUP** (lestatīt).
- **2.** Spiediet  $\blacktriangleleft$ , lai izvēlētos ikonu 'Audio Setup' (Audio Iestatîðana).
- **3.** Spiediet **OK**, lai apstiprinātu.

### -- Audio Setup Page --

**Analog Output** Digital Audio Setup **Sound Mode** CD Upsampling **Night Mode** 

#### Go to Audio Setup Page

#### **Analogâ Izeja**

Šī iespēja lauj Jums iestatīt Jūsu DVD Atskanotāja analogo izeju.

**1.** Esot Audio Iestatîðanas lapâ (AUDIO SETUP PAGE), spiediet ▲ ▼, lai iezīmētu {ANALOG OUTPUT} (Analogā Izeja), tad spiediet $\blacktriangleright$  .

#### **Stereo**

Izvēlieties šo iespēju, ja Jums ir tikai divi priekšējie skaļruņi.

#### **LT/RT**

Izvēlieties šo iespēju, ja Jūsu DVD Atskanotājs ir pieslēgts Dolby Pro Logic dekoderim.

#### **V SURR**

Ļauj DVD atskaņotājam izmantot telpiskās skanas efektus.

**2.** Spiediet ▲ ▼, lai izvēlētos iestatījumu, tad spiediet **OK**, lai apstiprinātu Jūsu izvēli.

izvēlnes punktu.

#### **Digitâlâ Audio Iestatîðana**

Digitālā Audio Iestatīšanā ieklautās iespējas ir: 'Digitâlâ Izeja' un 'LPCM Izeja'.

- **1.**Esot Audio Iestatîðanas lapâ (AUDIO SETUP PAGE), spiediet ▲ ▼, lai iezīmētu {DIGITAL AUDIO SETUP} (Digitâlâ Audio Iestatîðana), tad spiediet $\blacktriangleright$ .
- **2.** Spiediet taustiņus ▲▼, lai iezīmētu iespēju.
- 3. Piekļūstiet tās apakšizvēlnei, nospiežot  $\blacktriangleright$ .
- **4.** Spiediet ▲ ▼, lai izvēlētos iestatījumu, tad spiediet **OK**, lai apstiprinātu Jūsu izvēli.

#### **Digitâlâ Izeja**

Iestatiet Digitālo Izeju saskaņā ar Jūsu papildus audio aprîkojuma savienojumiem.

- **→ Off** (Izslēgta): Izslēdz digitālo izeju.
- **→ <u>All (Viss)</u>: Ja Jūs esat pieslēguši Jūsu** DIGITÂLO AUDIO IZEJU pie daudzkanâlu dekodera/resîvera.

**PCM Only** (Tikai PCM): Tikai, ja Jûsu resîveris nevar atkodçt daudzkanâlu audio.

#### *Noderîgi Padomi:*

*Ja DIGITÂLÂ IZEJA ir iestatîta uz 'All' (Viss), neviens audio iestatîjums, izòemot KLUSUMS, nestrâdâ.*

#### **LPCM Izeja**

Ja Jūs pieslēdzat DVD Atskaņotāju PCM saderîgam resîverim, izmantojot digitâlos kontaktus, kâ koaksiâlo vai optisko, Jums var bût nepiecieðams regulçt 'LPCM Izeju'. Diski tiek ierakstīti ar noteiktu mainas biežumu. Jo augstāks maiņas biežums, jo labāka skaņas kvalitâte.

**→ <u>48K</u>: Disku, kas ierakstīti ar maiņas biežumu** 48kHz, atskanošana.

**→ 96K**: Disku, kas ierakstīti ar maiņas biežumu 96kHz, atskaņošana ir iespējama tikai Stereo-Klasiskajā (šaurajā) režīmā.

## **FUNKCIJU PÂRSKATS**

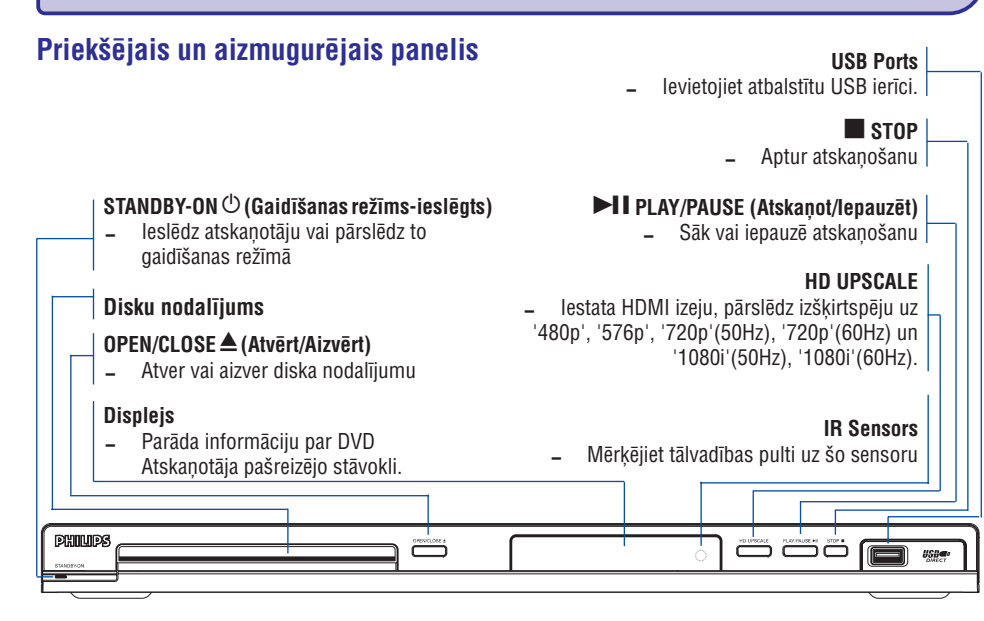

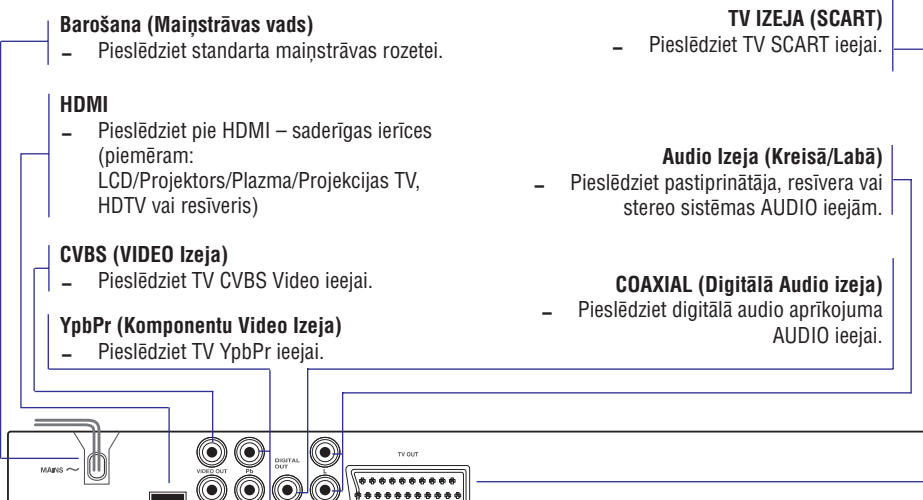

Pasvītrotā opcija ir rūpnīcas noklusētais iestatījums. ': Spiediet <, lai ietu uz iepriekšējo izvēlnes punktu. Spiediet **SETUP** (lestatīt), lai aizvērtu *PADOMI:*

Uzmanību: Nepieskarieties kontaktu iekšējām ligzdām uz aizmugurējā paneļa. Elektrostatiskā izlāde **var izraisît neatgriezeniskus bojâjumus ierîcei.**

### **FUNKCIJU PÂRSKATS**

### **Tâlvadîbas pults**

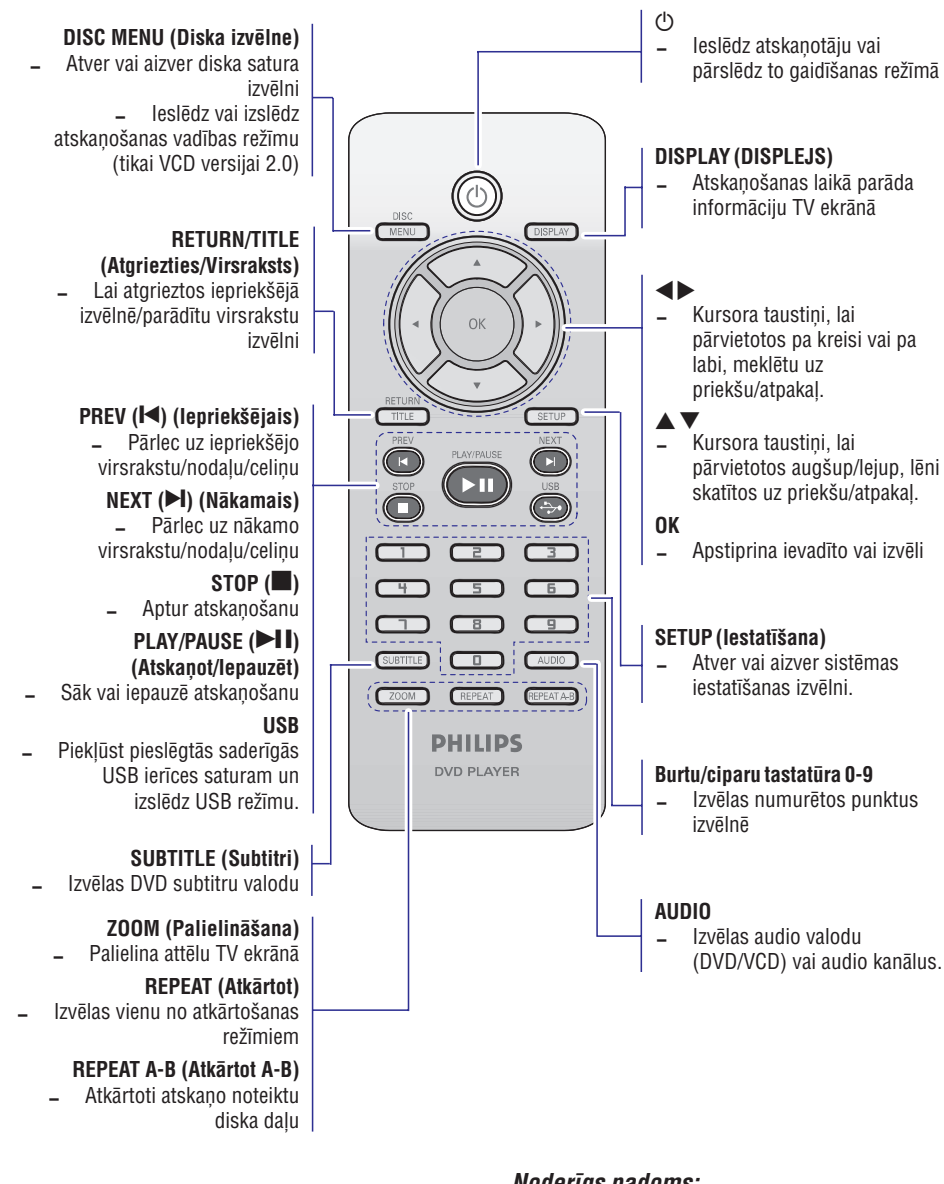

## **DVD IESTATÎÐANAS IZVÇLNES IESPÇJAS**

#### **Ja Jûs vçlaties izòemt celiòu**

- **6.** Spiediet taustiņus <  $\blacktriangleright$   $\blacktriangle$   $\nabla$ , lai pārvietotu kursoru uz celiņu, kuru vēlaties izņemt no saraksta.
- **7.** Spiediet **OK**, lai izņemtu šo celiņu no programmas izvēlnes.

#### **Lai sâktu programmas atskaòoðanu**

**8.** Spiediet taustiņus <  $\blacktriangleright$   $\blacktriangle$   $\blacktriangleright$ , lai iezīmētu **OK**{START}programmas izvçlnç, tad spiediet .  $\rightarrow$  Atskaņošana sāksies ar izvēlētajiem celiņiem ieprogrammçtajâ secîbâ.

#### **Lai izslçgtu programmas atskaòoðanu**

**9.** Spiediet taustiņus  $\blacklozenge\blacktriangleright\blacktriangle\ntriangledown$ , lai iezīmētu {EXIT} (Iziet) programmas izvēlnē, tad spiediet **OK**.

#### **OSD Valoda**

Šī izvēlne satur vairākas valodas iespējas displeja uz ekrâna valodai. Papildus informâcijai skatît 20.lpp.

#### **Gulçtieðana**

Gulētiešanas funkcija lauj Jums automātiski izslēgt DVD Atskaņotāju pēc noteikta laika.

**1.** Esot Vispārējās Iestatīšanas lapā (GENERAL SETUP PAGE), spiediet ▲ ▼, lai iezīmētu {SLEEP} (Gulçtieðana), tad spiediet .

#### **15 Mins**

Izslēdz DVD Atskanotāju pēc 15 minūtēm.

#### **30 Mins**

Izslēdz DVD Atskanotāju pēc 30 minūtēm.

#### **45 Mins**

Izslēdz DVD Atskaņotāju pēc 45 minūtēm.

#### **60 Mins**

Izslēdz DVD Atskaņotāju pēc 60 minūtēm.

#### **OFF (Izslçgts)**

Izslēdz gulētiešanas funkciju.

**2.** Spiediet ▲ ▼, lai izvēlētos iestatījumu, tad spiediet **OK**, lai apstiprinātu izvēli.

#### **DivX(R)VOD reìistrâcijas kods**

DivX VOD (Video Uz Pieprasījumu) reģistrācijas kods ïauj Jums iznomât vai iegâdâties video, izmantojot DivX VOD pakalpojumu internetâ.

Papildus informâcijai, apciemojiet mûs www.divx.com/vod.

**1.** Esot Vispârçjâs Iestatîðanas lapâ (GENERAL SETUP PAGE), spiediet ▲ ▼, lai iezīmētu {DIVX(R)VOD CODE} (DIVX(R)VOD KODS), tad spiediet $\blacktriangleright$ .

 $\rightarrow$  Parādīsies reģistrācijas kods.

- **2.** Spiediet **OK**, lai izietu.
- **3.** Lietojiet reģistrācijas kodu, lai iegādātos vai iznomâtu video no DivX (R) VOD pakalpojuma sniedzēja www.divx.com/vod. Sekojiet norâdîjumiem un lejupielâdçjiet video uz CD-R, lai atskaņotu uz šī DVD atskaņotāja.

*Noderîgi Padomi:*

- *Visi no DivX (R) VOD lejupielâdçtie video var tikt atskaòoti tikai uz ðî DVD atskaòotâja.*
- *DivX filmas atskaòoðanas laikâ nav pieejama laika meklçðanas funkcija.*

#### *Noderîgs padoms: Spiediet "STOP" uz apmçram 2 sekundçm, lai ATVÇRTU vai AIZVÇRTU diska nodalîjumu.*

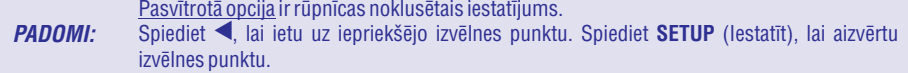

Šī DVD Atskanotāja iestatīšana tiek veikta, izmantojot TV, kas lauj Jums mainīt DVD Atskanotāju tā, lai tas atbilst Jûsu îpaðajâm prasîbâm.

### **Vispârçjâs Iestatîðanas izvçlne**

- **1.** Esot diska režīmā, spiediet **SETUP** (lestatīt).
- 2. Spiediet <>> **>**, lai izvēlētos ikonu 'General Setup' (Vispârçjâ Iestatîðana).
- **3.** Spiediet **OK**, lai apstiprinātu.

#### -- General Setup Page --**Disc Lock Display Dim** Programme OSD Language Sleep DIVX(R) Vod Code

#### Go to General Setup Page

#### **Diska aizslçgðana/atslçgðana skatîðanai**

Ne visi diski ir novērtēti vai kodēti no disku ražotāja. Jūs varat aizliegt noteiktu disku atskanošanu, tos aizslēdzot. Var aizslēgt līdz 40 diskiem.

**1.** Esot Vispārējās Iestatīšanas lapā (GENERAL SETUP PAGE), spiediet  $\blacktriangle\blacktriangledown$ , lai iezīmētu {DISC LOCK} (Diska atslēga), tad spiediet $\blacktriangleright$ .

#### **LOCK (Aizslçgt)**

Izvçlieties ðo, lai aizliegtu paðreizçjâ diska atskanošanu. Piekluve aizslēgtam diskam pieprasa seðciparu paroli. Standarta parole ir '136 900' (skatīt 38.lpp "Paroles maina").

#### **UNLOCK (Atslçgt)**

Izvēlieties šo, lai atslēgtu disku un atļautu turpmāku atskanošanu.

**2.** Spiediet ▲ ▼, lai izvēlētos iestatījumu, tad spiediet **OK**, lai apstiprinātu Jūsu izvēli.

#### **Sistçmas displeja ekrâna patumðinâðana**

Jūs varat izvēlēties no dažādiem displeja ekrāna spilgtuma līmeņiem.

**1.** Esot Vispārējās Iestatīšanas lapā (GENERAL SETUP PAGE), spiediet ▲ ▼, lai iezīmētu {DISPLAY DIM} (Displeja patumðinâðana), tad spiediet $\blacktriangleright$ .

izvēlnes punktu.

Pasvītrotā opcija ir rūpnīcas noklusētais iestatījums.

Spiediet **<**, lai ietu uz iepriekšējo izvēlnes punktu. Spiediet **SETUP** (lestatīt), lai aizvērtu

- Izvçlieties ðo pilnam spilgtumam. **100%70% –** Izvēlieties šo vidējam spilgtumam.
- **40% –** Izvēlieties šo patumšinātam displejam.
- **2.** Spiediet ▲ ▼, lai izvēlētos iestatījumu, tad spiediet **OK**, lai apstiprinātu Jūsu izvēli.

#### **Diska celiòu programmçðana (nav paredzçta Attçlu CD/MP3/Windows Media™ Audio/DivX)**

Jūs varat atskanot diska saturu secībā, kādā vēlaties, ieprogrammējot atskaņojamos celiņus. Var saglabāt līdz 20 celiniem.

- **1.** Esot Vispārējās Iestatīšanas lapā (GENERAL SETUP PAGE), spiediet ▲ ▼, lai iezīmētu  ${PROGRAM}$  (Programma), tad spiediet  $\blacktriangleright$ , lai izvēlētos {INPUT MENU} (Ievadīšanas izvēlne}.
- **2.** Spiediet **OK**, lai apstiprinātu.

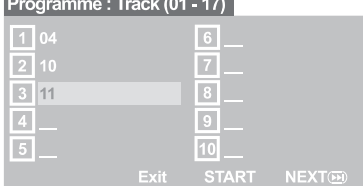

#### **Lai ievadîtu Jûsu iecienîtâkos celiòus/nodaïas**

- Lietojiet , lai ievadîtu **3. Ciparu tastatûru (0-9)** esošus celinu/nodalu numurus.
- 4. Spiediet taustiņus <  $\blacktriangleright$   $\blacktriangle$   $\blacktriangleright$ , lai pārvietotu kursoru nâkamajâ pozîcijâ.

→ Ja celiņu ir vairāk kā desmit, spiediet **NEXT** (Nâkamais), lai atvçrtu nâkamo lapu un turpiniet programmçt vai,

 $\rightarrow$  Spiediet taustiņus  $\blacktriangle$   $\blacktriangleright$   $\blacktriangle$   $\blacktriangledown$ , lai iezīmētu {NEXT} (Nâkamais) programmas izvçlnç, tad spiediet **OK**.

**5.** Atkārtojiet soļus **3~4**, lai ievadītu citu celina/nodalas numuru.

### **SÂKUMS**

### **1.solis: Bateriju ievietoðana tâlvadîbas pultî**

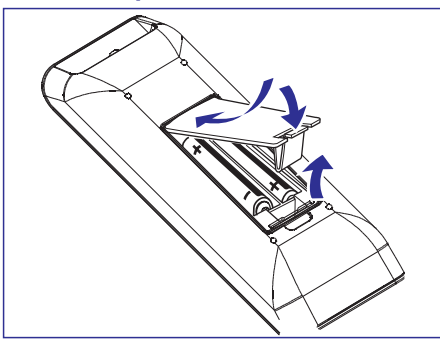

- **1.** Atveriet bateriju nodalîjumu.
- **2.**Ievietojiet bateriju nodalîjumâ divas tipa R03 vai AAA baterijas, ievērojot norādījumus (+ -).
- **3.** Aizveriet bateriju nodalîjumu.

#### **Tâlvadîbas pults lietoðana Atskaòotâja darbinâðanai**

- **1.** Mērķējiet tālvadības pulti tieði uz pults sensoru (IR) uz priekšējā panela.
- **2.** Darbinot DVD Atskaņotāju

nenovietojiet nekâdus priekðmetus starp tâlvadîbas pulti un DVD Atskanotāju.

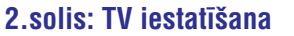

#### **SVARÎGI!**

**Pârliecinieties, ka esat veikuði visus nepiecieðamos savienojumus. (Skatît 9-10 lapas "TV Pieslçgðana").**

- **1.** Ieslēdziet TV uz pareizo video ieejas kanālu. Jums jāredz DVD fona attēls TV ekrānā.
- **2.** Parasti video ieejas kanâli ir starp zemâkajiem un augstâkajiem TV kanaliem un var saukties FRONT, A/V IN vai VIDEO. Papildus informâcijai, skatiet Jûsu TV lietoðanas pamâcîbu.

Vai ejiet uz Jûsu TV kanâlu 1, tad atkârtoti spiediet kanālu pārslēgšanas taustiņu uz leju, līdz Jûs redzat Video ieejas kanâlu.

 $\rightarrow$  Vai, TV tālvadības pultij var būt taustiņš vai pārslēdzējs, kas izvēlas starp dažādiem video režīmiem.

Vai, iestatiet TV uz kanâlu 3 vai 4, ja Jûs lietojat RF modulatoru.

**3.**Ja Jûs izmantojat ârçjo aprîkojumu (piem., audio sistēmu vai resīveri), ieslēdziet to un izvēlieties pareizo avotu DVD atskaņotāja izejai. Papildus informâcijai skatiet aprîkojuma lietoðanas pamâcîbu.

 $\bigcirc$  $\ddot{\bullet}$  $\Box$  $\Box$  $\Box$ 

ءُ ت

**DISPLAY** 

 $\bigcirc$ 

 $\bigcirc$ 

 $\Box$  $\Box$  $\Box$ 

 $\circ$ 

#### **UZMANÎBU!**

- **Izòemiet baterijas, ja tâs ir tukðas vai ja Tâlvadîbas Pults netiks lietota ilgu laiku.**
- **Nelietojiet vienlaicîgi vecas un jaunas vai daþâdu tipu baterijas.**
- $\sim$ **Baterijas satur íîmiskas vielas, tâpçc no tâm jâatbrîvojas pareizi.**

*PADOMI:*

### **SÂKUMS**

### **Progresîvâs Skençðanas funkcijas iestatîðana (tikai Progresîvâs Skençðanas TV)**

Progresîvâs skençðanas displejs dubulto kadru skaitu sekundē, salīdzinājumā ar savīto skenēšanu (parasta normāla TV sistēma). Ar gandrīz dubultu līniju skaitu, progresīvā skenēšana piedāvā augstāku attēla izškirtspēju un kvalitāti.

#### **SVARÎGI!**

#### **Pirms progresîvâs skençðanas funkcijas ieslçgðanas, Jums jâpârliecinâs, ka:**

- 1) Jūsu TV var saņemt progresīvos signālus, nepiecieðams progresîvâs skençðanas TV.
- 2) Jūs esat pieslēguši DVD Atskanotāju Jūsu TV. izmantojot Y Pb Pr (skatît 10.lpp).
- **1.** leslēdziet Jūsu TV.
- **2.** Izslēdziet Jūsu TV progresīvās skenēšanas režīmu vai ieslēdziet savīto režīmu (skatīt Jūsu TV lietoðanas pamâcîbu).
- $\bf{3.}$  Spiediet ieslēgšanas taustiņu  $\bf{POWER}$  ( $\bf{\circlearrowright})$  uz tālvadības pults, lai ieslēgtu DVD atskaņotāju.
- **4.** Izvēlieties pareizo Video leejas kanālu (skatīt 17.lpp).
	- $\rightarrow$  TV ekrānā parādās DVD fona attēls.
- **5.** Spiediet taustiņu **SETUP** (Iestatīšana).
- Spiediet taustiņu ▶, lai izvēlētos {VIDEO SETUP PAGE} (Video iestatîðanas lapa). **6.**

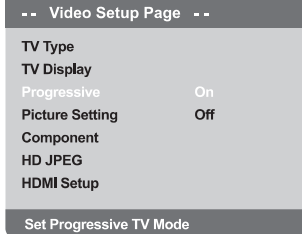

- **7.** Izvēlieties {COMPONENT} (Komponentu) un iestatiet uz {YUV}, tad spiediet **OK**, lai apstiprinâtu.
- **8.** Izvēlieties {PROGRESSIVE} un iestatiet uz {ON} (leslēgts), tad spiediet **OK**, lai apstiprinātu.  $\rightarrow$  TV ekrānā parādās instrukciju izvēlne.

**ACTIVATING PROGRESSIVE SCAN: FNSURE YOUR TV HAS PROGRESSIVE SCAN** 2. CONNECT USING YPBPR (GBR) VIDEO CABLE. I. IF THERE IS A DISTORTED PICTURE, WAIT **15 SECONDS FOR AUTO RECOVERY.**  $\overline{\phantom{a}}$  ok Cancel

- 9. Spiediet taustiņu <, lai iezīmētu [OK] izvēlnē un spiediet **OK**, lai apstiprinātu. **Jûsu TV ekrânâ bûs traucçts attçls, tagad Jums jâieslçdz progresîvâs skençðanas reþîms uz Jûsu TV.**
- **10.** leslēdziet Jūsu TV progresīvās skenēšanas režīmu (skatīt TV lietošanas pamācību).
	- $\rightarrow$  TV ekrānā parādās sekojoša izvēlne.

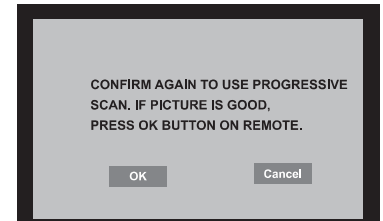

 $11.$  Spiediet taustiņu <, lai iezīmētu  $[OK]$  izvēlnē un spiediet **OK**, lai apstiprinātu.  $\rightarrow$  lestatīšana tagad ir pabeigta un Jūs varat sākt izbaudīt augstas kvalitātes attēlu.

#### **Lai manuâli izslçgtu Progresîvo skençðanu:**

- Gaidiet 15 sekundes automâtiskai atslçgðanai.  $\bullet$ *VAI*
- $1.$  **Spiediet taustiņu OPEN CLOSE**  $\triangle$  **(Atvērt Aizvērt)** uz DVD atskaņotāja, lai atvērtu diska nodalījumu.
- Uz daþâm sekundçm nospiediet **2. ciparu taustiòu '1'** uz tālvadības pults.
	- $\rightarrow$  TV ekrānā parādās DVD fona attēls.

#### *Noderîgs padoms:*

*Ir daþi progresîvâs skençðanas TV un Augstustandartu TV, kas nav pilnîba saderîgi ar ðo DVD sistçmu, kâ rezultâdâ Jûs redzçsiet nedabisku attçlu, atskaòojot DVD VIDEO disku progresîvâs skençðanas reþîmâ. Ðâdâ gadîjumâ, izslçdziet progresîvâs skençðanas funkciju gan DVD atskaòotâjam gan televizoram.*

### **DISKA DARBÎBAS**

Šī funkcija parāda pašreizējās direktorijas vai visa **atskaņošana** diska saturu.

**1.** Spiediet taustiņu **DISPLAY** (Parādīt) atskanošanas laikā.

→ TV ekrānā parādīsies 12 sīktēli.

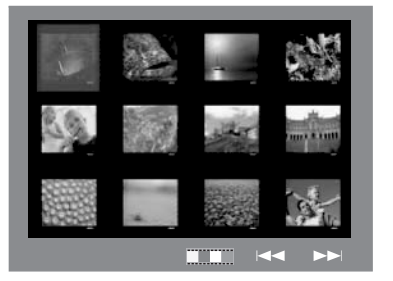

- **2.** Spiediet PREV MEXT ►, lai parādītu citus attēlus iepriekšējā/nākamajā lapā.
- 3. Spiediet  $\blacktriangle \blacktriangleright \blacktriangle \blacktriangledown$ , lai iezīmētu vienu no attēliem un spiediet **OK**, lai sāktu atskaņošanu.
- **4.** Spiediet **DISC MENU** (Diska Izvēlne), lai atgrieztos Attēlu CD izvēlnē.

# **Apskates Funkcija (JPEG) MP3/WMA un JPEG attçlu vienlaicîga**

- **1.** levietojiet disku, kas satur mūziku un attēlus.  $\rightarrow$  TV ekrānā parādās diska izvēlne.
- **2.** Izvēlieties MP3/Windows Media™Audio celiņu.
- **3.** MP3/Windows Media™ Audio mūzikas atskanošanas laikā, izvēlieties attēlu TV ekrānā un spiediet **OK**.

 $\rightarrow$  Attēlu faili tiks atskaņoti viens pēc otra līdz direktorijas beigâm.

 $4.$  Lai beigtu vienlaicīgo atskaņošanu, spiediet  $\blacksquare$ .

*Noderîgs Padoms:*

*Daþi Kodak vai JPEG faili no diska var bût kropïoti atskaòoðanas laikâ, dçï diska konfigurâcijas un rakstura.*

': Spiediet <, lai ietu uz iepriekšējo izvēlnes punktu. Spiediet **SETUP** (lestatīt), lai aizvērtu izvēlnes punktu. *PADOMI:*

### **MP3/WMA/MPEG-4/JPEG/Kodak Attçlu CD atskaòoðana**

Šī DVD sistēma var atskanot WMA, MP3, JPEG, VCD & SVCD failus no Jûsu ierakstîta CD-R/RW diska, komerciâla diska vai ESB ierîces.

Ar USB ierîci var piekïût tikai WMA, MP3 un JPEG datiem. $\bullet$ 

#### **SVARÎGI!**

Jums jâpârslçdz Jûsu TV uz pareizo Video Ieejas kanâlu. (skatît 15.lpp "TV Iestatîðana").

#### **Vispârçjas Darbîbas**

**1.** levietojiet disku vai USB ierīci.

 $\rightarrow$  Diska nolasīšanas laiks var pārsniegt 30 sekundes, dēl direktoriju/failu konfigurācijas sarežģītības.

 $\rightarrow$  TV ekrānā parādās datu diska izvēlne.

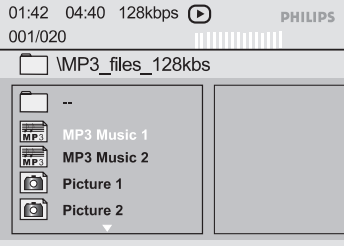

- **2.** Spiediet ▲ ▼, lai izvēlētos direktoriju un spiediet **OK**, lai atvērtu direktoriju.
- **3.** Spiediet ▲▼, lai izvēlētos celiņu/failu.
- **4.** Spiediet **PREV I<** / **NEXT >I**, lai pārlektu uz iepriekšējo/nākamo lapu.
- $\boldsymbol{5}.$  Spiediet **OK**, lai apstiprinātu.

#### **Atskaòojuma izvçle**

#### **Atskaòoðanas laikâ, Jûs varat:**

- **•** Spiest PREV  $\blacktriangleright$  / NEXT  $\blacktriangleright$  l, lai izvēlētos iepriekšējo/nākamo celiņu/failu pašreizējā direktorijâ.
- Spiest  $\blacktriangle$   $\blacktriangleright$   $\blacktriangle$   $\blacktriangleright$  uz tālvadības pults, lai .<br>pagrieztu/apgrieztu attēlu failus.  $\bullet$
- Atkārtoti spiest **PLAY/PAUSE >II** (Atskaņot / Iepauzēt), lai iepauzētu / turpinātu atskaņošanu.  $\bullet$

#### **Attçla palielinâðana (JPEG)**

- Atskanošanas laikā, atkārtoti spiediet taustinu **ZOOM** (Palielināt), lai parādītu attēlu ar dažādiem mērogiem.  $\bullet$
- Spiediet  $\blacktriangle\blacktriangleright\blacktriangle\nabla$ , lai pārvietotos pa palielināto attçlu. $\bullet$

#### **Atskaòoðana ar vairâkiem leòíiem (JPEG)**

- Atskaņošanas laikā, spiediet ◀ ▶ ▲ ▼, lai pagrieztu bildi TV ekrânâ.  $\bullet$ 
	- : apgriezt bildi vertikâli par 180° ▼: apgriezt bildi horizontāli par 180°
	- $\blacktriangleleft$ : pagriezt bildi pretēji pulksteņrādītāju virzienam par 90°
	- $\blacktriangleright$ : pagriezt bildi pulksteņrādītāju virzienā par 90°

#### *Noderîgi Padomi:*

- *Var nebût iespçjams atskaòot noteiktu MP3/JPEG disku dçï diska konfigurâcijas un rakstura vai dçï ieraksta stâvokïa.*
- *Ir normâli, ja MP3 disks reizçm nedaudz "pârlec".*
- *Daudz-sesiju diskiem ar daþâdiem formâtiem, pieejama ir tikai pirmâ sesija.*

### **SÂKUMS**

#### **Jûsu TV atbilstoðas krâsu sistçmas izvçle**

Šis DVD Atskanotājs ir saderīgs gan ar NTSC gan PAL. Lai atskanotu DVD disku uz šī atskanotāja, Diska, TV un DVD Atskanotāja krāsu sistēmai ir jābūt vienādai.

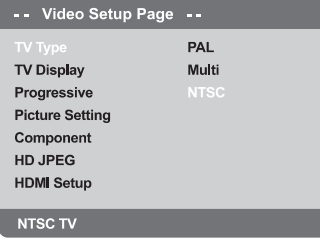

#### **1.** Spiediet taustiņu **SETUP** (Iestatīšana).

- **2.** Spiediet ▶, lai izvēlētos {VIDEO SETUP PAGE} (Video iestatîðanas lapa).
- **3.** Spiediet ▲ ▼, lai iezīmētu {TV TYPE} (TV Tips), tad spiediet $\blacktriangleright$ .
- **4.** Spiediet ▲ ▼, lai iezīmētu vienu no zemāk aprakstîtajâm iespçjâm:

– Izvçlieties ðo, ja pieslçgtajam TV ir PAL **PAL**sistēma. Tas mainīs NTSC diska video signālu un izvadîs to PAL formâtâ.

**NTSC** – Izvēlieties šo, ja pieslēgtajam TV ir NTSC sistēma. Tas mainīs PAL diska video signālu un izvadîs to NTSC formâtâ.

**Multi** – Izvēlieties šo, ja pieslēgtais TV ir saderīgs ar abiem – NTSC un PAL formâtiem (daudzsistēmu). Izejas formāts būs tāds pats kā video signâls diskâ.

**5.** Izvēlieties punktu un spiediet **OK**. Sekojiet norâdîjumiem TV ekrânâ, lai apstiprinâtu izvçli (ja tâda veikta).

#### *Noderîgi Padomi:*

- *Pirms paðreizçjâ TV Standarta iestatîjuma maiòas, pârliecinieties, ka Jûsu TV atbalsta izvçlçto TV Tipa sistçmu.*
- *Ja TV ekrânâ nav pareizs attçls, gaidiet 15 sekundes automâtiskai reþîma atjaunoðanai.*

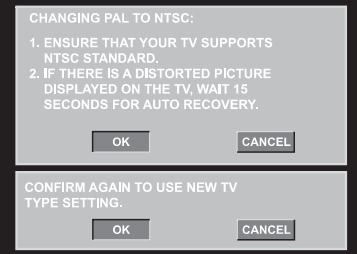

#### **Lai manuâli pârstatîtu Jûsu TV krâsu sistçmu uz noklusçto:**

- Gaidiet 15 sekundes automâtiskai atjaunoðanai. *VAI*
- **1.** Spiediet taustiņu OPEN CLOSE▲ (Atvērt Aizvērt) uz DVD atskaņotāja, lai atvērtu diska nodalījumu.
- Uz daþâm sekundçm nospiediet **2. ciparu taustiòu** uz tâlvadîbas pults. **'3'**
	- $\rightarrow$  TV ekrānā parādās DVD fona attēls.

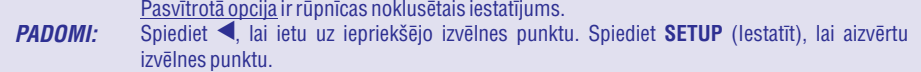

### **SÂKUMS**

### **3.solis: Valodu priekðrocîbu iestatîðana**

Valodu iespējas ir atškirīgas, atkarībā no Jūsu valsts vai reģiona. Tās var neatbilst lietošanas pamācībā parâdîtajâm ilustrâcijâm.

#### **OSD valodas iestatîðana**

Sistēmas izvēlnes valoda uz-ekrāna būs tāda, kādu Jūs to iestatīsiet, neatkarīgi no dažādajām diska valodâm.

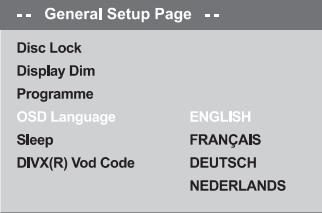

#### Set OSD Language English

- **1.** Spiediet taustiņu **SETUP** (Iestatīšana).
- **2.** Spiediet ▶, lai izvēlētos {GENERAL SETUP PAGE} (Vispārējās iestatīšanas lapa).
- **3.** Spiediet ▲ ▼, lai iezīmētu {OSD LANGUAGE}  $(OSD$  valoda), tad spiediet $\blacktriangleright$ .
- **4.** Spiediet ▲ ▼, lai izvēlētos valodu un spiediet **OK**

#### **Audio, Subtitru un Diska izvçlnes valodas iestatîðana**

Jūs varat izvēlēties valodu vai skanas celinu, kam dodat priekšroku no audio, subtitru un diska izvēlnes valodâm. Ja izvçlçtâ valoda nav pieejama diskâ, tiks izmantota diska standarta valoda.

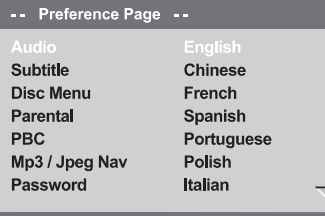

Set Preference To English

- Sivreiz spiediet , tad spiediet **1. STOP SETUP** (Iestatîðana).
- **2.** Spiediet ▶, lai izvēlētos {PREFERENCE PAGE} (Priekðrocîbu lapa).
- **3.** Spiediet  $\blacktriangle \blacktriangledown$ , lai izvēlētos vienu no zemāk aprakstītajām iespējām, tad spiediet $\blacktriangleright$  .
	- $\sim$ 'Audio' (Diska skanas celinš)
	- $\sim$ 'Subtitle' (diska subtitri)
	- $\sim$ 'Disc Menu' (diska izvēlne)
- **4.** Spiediet ▲ ▼, lai izvēlētos valodu un spiediet .**OK**

{OTHERS} (Citas), tad lietojiet **izvçlieties ciparu tastatūru (0-9)** uz tālvadības pults, lai ievadītu 4ciparu valodas kodu 'XXXX' (skatît 5.lpp "Valodu Kodi") un spiediet **OK**. **Ja Jums vajadzîgâ valoda nav sarakstâ,**

**5.** Atkārtojiet soļus **3~4**, citiem valodu iestatîjumiem.

### **DISKA DARBÎBAS**

### **Attçlu vai audio failu atskaòoðana no atbalstîtas USB ierîces**

Šī DVD sistēma var piekļūt un apskatīt datus (JPEG. MP3 vai WMA) atbalstîtâ USB ierîcç.

- **1.** Atskaņojot disku, ievietojiet atbalstītu USB ierīci USB portā uz priekšējā panela.
	- $\rightarrow$  Kreisajā apakšējā stūrī parādīsies dialogs.
	- $\rightarrow$  Atskaņojot ISO disku, dialogs netiks parādīts.

# Press USB key to select device

(Spiediet USB taustiņu, lai izvēlētos ierīci)

**2.** Spiediet taustiņu **USB** uz tālvadības pults, lai piekļūtu USB ierīcē esošajiem datiem.  $\rightarrow$  Failu izvēlne, kas satur visus atbalstītos failus,

tiks parâdîta TV ekrânâ. 01:42 04:40 128kbps PHILIPS 001/020 MP3\_files\_128kbs

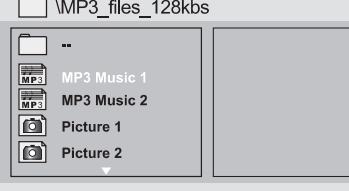

- Spiediet  $\blacktriangle\nabla$ , lai pārvietotos pa izvēlni un izvēlieties ierīci, kam vēlaties piekļūt, tad spiediet taustiņu **OK**.  $\bullet$
- Spiediet taustiņu **USB** uz tālvadības pults, lai izslēgtu failu izvēlni.  $\bullet$
- Pirms izņemt atbalstīto USB ierīci no kontakta, spiediet taustiņu **USB**.

#### **USB ierîces saderîba**

- USB ports neatbalsta citu USB ierîèu pieslçgðanu kâ tikai atbalstîtâs USB ierîces.
- USB ports atbalsta JPEG/MP3/WMA failu atskanošanu.
- Nav iespçjams ierakstît datus no USB porta uz ðo DVD sistēmu.
- Ar autortiesîbâm aizsargâtu saturu nevar atskanot. .

#### *Noderîgi padomi:*

*Atbalstîtâs USB ierîces ir: {Thumb drive vai Flash . Portatîvi cietie diski un MP3 atskaòotâji} drive, Karðu lasîtâji daþâda veida kartçm,*

Pasvītrotā opcija ir rūpnīcas noklusētais iestatījums. ': Spiediet <, lai ietu uz iepriekšējo izvēlnes punktu. Spiediet **SETUP** (lestatīt), lai aizvērtu izvēlnes punktu. *PADOMI:*

### **DivX diska atskaòoðana**

Šis DVD atskanotājs atbalsta DivX filmu atskanošanu. kuras Jûs varat lejupielâdçt no Jûsu datora uz CD-R/RW vai DVD+-R/RW (papildus informâcijai skatît 30.lpp).

**1.** levietojiet DivX disku.

 $\rightarrow$  Atskaņošana sāksies automātiski. Ja tā nenotiek, spiediet **PLAY/PAUSE ▶ ▌ (**Atskaņot / lepauzēt).

- **2. Taustiņa <b>SUBTITLE** (Subtitri) uz tālvadības pults nospiešana, ieslēgs vai izslēgs subtitrus.
- Ja DivX diskâ ir pieejami daudzvalodu subtitri, taustiņa **SUBTITLE** (Subtitri) nospiešana mainīs subtitru valodu atskanošanas laikā.  $\bullet$

*Noderîgi Padomi:*

- *Ir atbalstîti subtitru faili ar sekojoðiem failu paplaðinâjumiem (.srt, .smi, .sub, .ssa, .ass), bet neparâdâs failu navigâcijas izvçlnç.*
- *Subtitru faila nosaukumam jâbût tâdam paðam kâ filmas faila nosaukumam.*

#### **DivX Ultra papildus funkcijas**

- **XSUB™ subtitri** ļauj Jums aprīkot filmas ar vairâku valodu subtitru komplektiem.  $\bullet$
- piedâvâ **Interaktîvâs video izvçlnes**nepârprotamu skaidrîbu un kontroli, lai jûs varētu ātri pārvietoties starp dažādām ainām vai papildus funkcijām un izvēlēties no audio celiņu un subtitru iespējām.
- **Alternatīvie audio celiņi** pieļauj audio celiņus dažādu valodu versijās vai atseviškus audio celinus noteiktām skalrunu konfigurācijām.  $\bullet$
- **Nodaļu punkti** sniedz elastību, ļaujot Jums uzreiz pârlekt uz ainu, kuru vçlaties skatîties no jebkuras vietas filmâ.  $\bullet$

### **DISKA DARBÎBAS**

#### **SVARÎGI!**

- **Ja pçc taustiòa nospieðanas TV ekrânâ parâdâs , tas nozîmç, ka funkcija nav pieejama paðreizçjâ diskâ vai paðreizçjâ laikâ.**
- **Saskaòâ ar DVD vai VCD formâta prasîbâm, daþas darbîbas var bût savâdâkas vaiaizliegtas.**
- **Nespiediet uz diska nodalîjuma un neievietojiet diska nodalîjumâ neko citu kâ diskus. Ðâda darbîba var radît nepareizu atskaòotâja darbîbu.**

#### **Jûsu DVD Sistçma atskaòos:**

- Digitālos Video Diskus (DVD)
- $\sim$ Video CD (VCD)
- Super Video CD (SVCD)
- Digitâlos Video Diskus <sup>+</sup> Ierakstâmos [Pârrakstâmos] (DVD+R[W])
- Kompaktdiskus (CD)
- $\sim$ MP3/WMA diskus, Attēlu (Kodak, JPEG) failus uz CDR(W).
	- JPEG/ISO 9660 formâts
	- $\sim$ Maksimālais 30 simbolu parādīšana.
	- $\sim$ Atbalstītās mainas frekvences: 32kHz, 44.1kHz, 48kHz (MPEG-1), 16 kHz, 22.05 kHz, 24 kHz (MPEG-2).
	- Atbalstîtais bitu âtrums: 32~256 kbps (MPEG-1), 8~160 kbps (MPEG-2) mainîgs bitu âtrums.
- DivX diskus uz CD-R[W]/DVD+R[W]:
	- DivX 3.11, 4.x, 5.x un 6.x
	- $\sim$ Q-pel precîzâ kustîbas kompensâcija
	- $\sim$ Globâlâs Kustîbas Kompensâcijas (GMC) atskanošana
- DivX Ultra uz CD-R[W]/DVD+-R[W]:

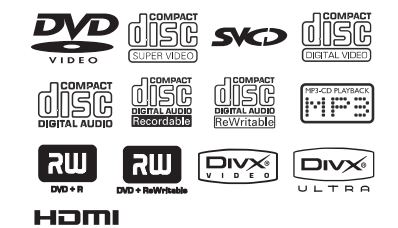

**Reìionu Kodi**

Šis DVD atskanotājs ir veidots, lai atbalstītu Reģionu Sadalīšanas Sistēmu. Pārbaudiet reģionu kodu numuru uz diska iepakojuma. Ja numurs neatbilst atskanotāja reģiona numuram (skatīt tabulu zemāk). atskanotājs var neatskanot disku.

#### *Noderîgi padomi:*

- *Var nebût iespçjams atskaòot CD-R/RW vai DVD-R/RW dçï diska tipa vai ieraksta stâvokïa.*
- *Ja Jums ir problçmas ar noteikta diska atskaòoðanu, izòemiet disku un pamçìiniet atskaòot citu. Nepareizi formatçti diski neatskaòosies uz ðî DVD atskaòotâja.* **Atskaòojamie diski**

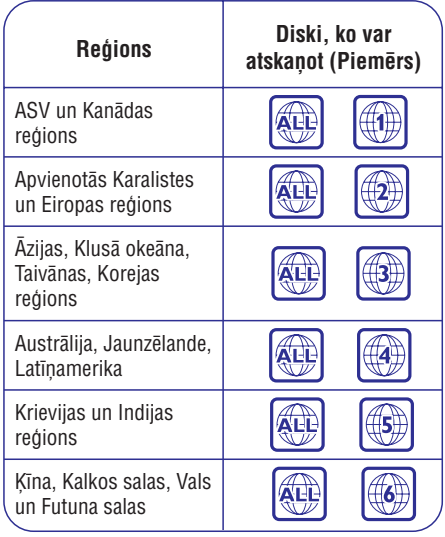

- **1.** Pieslēdziet DVD atskaņotāja un TV (vai jebkāda papildus stereo vai AV resîvera) strâvas vadus strâvas padevei.
- **2.**Ieslçdziet TV un uzstâdiet to uz pareizo Video ieejas kanâlu. (skatît 17.lpp "TV Iestatîðana").
- **3.** Spiediet taustiņu **STANDBY-ON**, lai ieslēgtu DVD atskanotāju.
	- → TV ekrānā parādās DVD fona attēls.
- **4.** Spiediet taustiņu **OPEN/CLOSE ▲** (Atvērt / Aizvērt) DVD atskanotāja priekšā.
- Jūs varat arī nospiest un turēt taustiņu **STOP** uz tâlvadîbas pults, lai atvçrtu un aizvçrtu diska nodalîjumu.  $\bullet$
- **5.** Ievietojiet diska nodalījumā disku ar etiķeti uz augšu, tad spiediet **OPEN/CLOSE ▲** (Atvērt / Aizvert).
	- $\rightarrow$  Abpusējiem diskiem, ievietojiet atskaņojamo pusi uz augðu.
- **6.** Atskaņošana sāksies automātiski. Ja tā nenotiek, spiediet **PLAY/PAUSE → I I** (Atskaņot/Iepauzēt).

 $\rightarrow$  Ja TV ekrānā parādās diska izvēlne, skatīt 24.lpp "Diska izvçlnes lietoðana".

 $\rightarrow$  Ja disks ir aizslēgts ar vecāku kontroli, Jums jâievada Jûsu seðciparu parole. (skatît 43.lpp).

Vairāk par atskaņošanas funkcijām, skatīt 23-31.lpp. 0

### **Disku atskaòoðana Atskaòoðanas pamatvadîbas**

Ja nav noteikts savâdâk, visas aprakstîtâs darbîbas ir veicamas ar Tâlvadîbas Pulti.

#### **Atskaòoðanas iepauzçðana**

1. Atskaņošanas laikā, spiediet PLAY/PAUSE<sup>IM</sup>I (Atskaņot / Iepauzēt), lai iepauzētu atskaņošanu un parādītu nekustīgu attēlu.  $\rightarrow$  Skaņa tiks apklusināta.

**2.** Lai turpinātu normālu atskaņošanu, vēlreiz spiediet taustiņu **PLAY/PAUSE DII** (Atskaņot /

#### **Celiòa/nodaïas izvçle**

lepauzēt).

- **PREV NEXT**Spiediet / , lai pârlektu uz iepriekšējo vai nākamo celiņu/nodaļu.  $\bullet$
- STOP režīmā, spiediet taustiņu **DISPLAY**, lai parādītu diska informācijas teksta celiņu par virsrakstu/nodalu/celinu (piemēram – 00/08).  $\bullet$
- **S**piediet **ciparu tastatūras (0-9) taustiņus**, lai numuru, tad spiediet **OK**. ievadītu esošu virsraksta/nodaļas/celiņa  $\bullet$

 $\rightarrow$  Atskaņošana pārlec uz izvēlēto virsrakstu / nodalu / celinu.

### **Atskaòoðanas apturçðana**

**Spiediet STOP**<sub>s</sub>

*Noderîgi padomi:*

- *Ja diska atskaòoðana ir apturçta/iepauzçta uz 5 minûtçm, automâtiski ieslçgsies ekrâna saudzçtâjs.*
- *Atskaòotâjs automâtiski pârslçgsies gaidîðanas reþîmâ, ja 15 minûðu laikâ pçc diska atskaòoðanas beigâm, Jûs nenospiedîsiet nevienu taustiòu.*

### **DISKA DARBÎBAS**

#### **Virsraksta atskaòoðana**

- **1.** Spiediet taustiņu **DISC MENU** (Diska Izvēlne).
	- $\rightarrow$  TV ekrānā parādās diska virsrakstu izvēlne.
- **2.** Spiediet taustiņus ▲ ▼ ◀ ▶ vai **ciparu taustiņus (0-9)**, lai izvēlētos atskaņošanas iespēju.
- **3.** Spiediet **OK**, lai apstiprinātu.

#### **Audio Valodas maiòa**

**DVD**

Atkārtoti spiediet **AUDIO**, lai izvēlētos dažādas audio valodas.  $\bullet$ 

#### **Audio Kanâla maiòa**

#### **VCD**

Spiediet **AUDIO**, lai izvēlētos no diskā pieejamajiem audio kanâliem (MONO KREISAIS, MONO LABAIS, MIX-MONO, STEREO).  $\bullet$ 

#### **Subtitri**

• Atkārtoti spiediet taustiņu **SUBTITLE** (Subtitri), lai izvēlētos dažādas subtitru valodas.

### **Îpaðas DVD funkcijas Îpaðas VCD & SVCD funkcijas**

#### **Atskaòoðanas Vadîba (PBC)**

#### **Tikai VCD ar Atskaòoðanas Vadîbas (PBC) funkciju (tikai versiju 2.0)**

 $\boldsymbol{\mathsf{Spic}\, die}$ taustiņu **DISC MENU** (Diska Izvēlne), lai pārslēgtos starp 'PBC ON' (leslēgt) un 'PBC OFF' (Izslēgt).  $\bullet$ 

→ Ja Jūs izvēlaties 'PBC ON' (Ieslēgt), TV ekrānā parādīsies diska izvēlne (ja pieejama).

→ Spiediet PREV  $\blacktriangleright$  / NEXT  $\blacktriangleright$ l vai ciparu **taustiņus (0-9)**, lai izvēlētos atskaņošanas iespēju.

Atskaņošanas laikā, taustiņa **RETURN/TITLE** (Atgriezties/Virsraksts) nospiešana atvērs izvēlnes ekrānu (ja PBC ir ieslēgts). .

#### **Ja Jûs vçlaties izlaist satura izvçlni un sâktatskaòoðanu no diska sâkuma,**

**•** Spiediet taustiņu **DISC MENU** (Diska Izvēlne) uz tālvadības pults, lai izslēgtu PBC.

#### **Audio/Subtitri**

- **1.** Spiediet ▲ ▼, lai iezīmētu {Audio}vai {Subtitle}  $(\mathsf{Subtitri}),$  tad spiediet $\blacktriangleright$ , lai piekļūtu. → Audio vai Subtitru izvēlne parādās TV ekrānā.
- **2.** Spiediet ▲ ▼, lai izvēlētos vienu valodu, tad spiediet **OK**, lai apstiprinātu.

 $\rightarrow$  Pašreizējā audio vai subtitru valoda tiks nomainīta uz izvēlēto valodu.

#### Lenkis

- **1.** Spiediet ▲ ▼, lai iezīmētu {Angle} (Leņķis), tad  $\mathsf{s}\mathsf{p}\mathsf{i}$ ediet $\blacktriangleright$ , lai piekļūtu.
- **2.** Lietojiet **ciparu tastatūru (0-9)**, lai ievadītu esošu numuru.
- **3.** Spiediet **OK**, lai apstiprinātu.  $\rightarrow$  Atskaņošana turpināsies ar izvēlēto leņķi.

#### Apskates funkcija lauj Jums pietiekami samazināt attēlu līdz 6 celiniem vienā ekrānā.

**Apskates Funkcija**

- **1.** Spiediet ▲ ▼, lai iezīmētu {Preview} (Apskatīt), tad spiediet $\blacktriangleright$ , lai piekļūtu.
	- $\rightarrow$  TV ekrānā parādās apskates izvēlne.

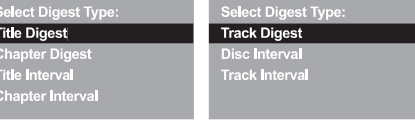

(DVD piemçrs) (Video CD piemçrs)

- **2.** Spiediet ▲ ▼, lai izvēlētos **apskates** tipu, tad **OK**spiediet .
	- $\rightarrow$  Katra segmenta attēls parādīsies ekrānā.

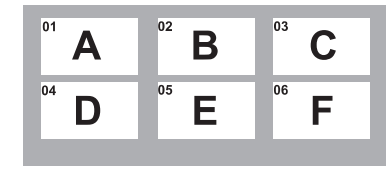

(6 ikonu attēlu parādīšanas piemērs)

**3.** Spiediet  $\blacktriangle \blacktriangledown \blacktriangleleft \blacktriangleright$ , lai izvēlētos celiņu vai **ciparu tastatūru (0-9)**, tad spiediet **OK**. .<br>ievadiet Jūsu izvēlētā celiņa numuru, lietojot

 $\rightarrow$  Atskaņošana sāksies automātiski ar izvēlēto celinu.

### **DISKA DARBÎBAS**

### **Daþâdu atkârtoðanas/sajauktas secîbas funkciju izvçle**

#### **Atkârtotas atskaòoðanas reþîms**

Atkārtotas atskanošanas iespējas mainās, atkarībā no diska tipa.

**1.** Atskaņošanas laikā, atkārtoti spiediet taustiņu **REPEAT** (Atkārtot), lai izvēlētos no atkārtošanas iespējām.

#### **DVD**

- $\overline{a}$ Nodalu (pašlaik atskanoto nodalu)
- $\sim$ Virsrakstu (pašlaik atskanoto virsrakstu)
- Visu (visu disku)
- $\overline{a}$ Izslēgt atkārtošanu

#### **Video CD, Audio CD**

- -Celinu (pašlaik atskanoto celinu)
- $\sim$ Visu (visu disku)
- $\sim$ Izslēgt atkārtošanu

#### **MP3**

- -Atkārtot vienu (pašlaik atskanoto failu)
- -Atkārtot direktoriju (visus failus izvēlētajā direktorijâ)
- $\sim$ Direktoriju (vienreiz atskanot visus failus no vienas direktorijas)
- $\overline{a}$ Sajaukt secību (visus failus no pašreizējās direktorijas sajauktâ secîbâ)
- $\sim$ Vienreiz (vienreiz pašreiz atskanojamo failu)

#### **JPEG, DivX**

STOP režīmā.

- $\sim$ Atkārtot vienu (pašlaik atskanoto failu)
- Atkārtot direktoriju (visus failus izvēlētajā direktorijâ)
- Direktoriju (vienreiz atskaņo visus failus vienâ direktorijâ)
- $\mathbf{r}$ Sajaukt secību (visus failus pašreizējā direktorijâ sajauktâ secîbâ)

– Vienreiz (vienreiz pašreiz atskaņojamo failu)

- ATSKANOŠANAS režīmā,
- Atkārtot vienu (pašlaik atskaņoto failu)
- Atkârtot visu (visus failus vienâ diskâ)
- Izslēgt atkārtošanu (izslēdz)
- $\mathbf{r}$ Sajaukt secību (visus failus pašreizējā direktorijâ sajauktâ secîbâ)
- $\equiv$ Vienreiz (vienreiz pašreiz atskaņojamo failu)
- **2.** Lai izslēgtu atkārtotu atskaņošanu, spiediet **STOP**

#### *Noderîgs Padoms:*

*VCD diskiem, atkârtota atskaòoðana nav iespçjama, ja ir ieslçgts PBC reþîms.*

#### $S$ egmenta atskanošana nodalas/celina **ietvaros**

- Atskaòojot disku, spiediet taustiòu **1. REPEAT A-B**(Atkārtot A-B) Jūsu izvēlētajā sākuma punktā.
- Vçlreiz spiediet taustiòu (Atkârtot A-**2. REPEAT A-B**B) Jūsu izvēlētajā beigu punktā.  $\rightarrow$  Segmentu A un B var izvēlēties tikai vienas nodalas/celina robežās.
	- $\rightarrow$  Segments tagad tiks atskaņots atkārtoti.
- **3.** Lai beigtu segmenta atkārtotu atskaņošanu, spiediet (Atkârtot A-B). **REPEAT A-B**

### **Video atskaòoðanas darbîbas (DVD/VCD/SVCD)**

#### **Diska Izvçlnes lietoðana**

Atkarîbâ no diska, izvçlne var parâdîties TV ekrânâ uzreiz pçc diska ievietoðanas.

#### **Lai izvçlçtos atskaòoðanas funkciju vai punktu**

Spiediet taustiņus <  $\blacktriangleright$   $\blacktriangle$   $\blacktriangleright$  ai ciparu **tastatūru (0-9)** uz tālvadības pults, tad spiediet **OK**, lai sāktu atskaņošanu.  $\bullet$ 

#### **Lai atvçrtu vai aizvçrtu izvçlni**

Spiediet taustiņu **DISC MENU** (Diska izvēlne) uz tâlvadîbas pults.  $\bullet$ 

#### **Palielinâðana**

Šī funkcija lauj Jums palielināt attēlu TV ekrānā un pārvietoties pa palielināto attēlu.

- **1.** Atskaņošanas laikā, atkārtoti spiediet taustiņu **ZOOM** (Palielināt), lai parādītu attēlu ar dažādiem mērogiem.
	- → Spiediet taustiņus ◀▶▲▼, lai pārvietotos pa palielināto attēlu.
	- $\rightarrow$  Atskaņošana turpināsies.
- Atkârtoti spiediet taustiòu (Palielinât), lai **2. ZOOM**atgrieztos pie oriģinālā izmēra.

#### **Atskaòoðanas turpinâðana no pçdçjâ apturçðanas punkta**

Pēdējo 5 disku atskanošanas turpināšana ir iespējama pat ja disks ir bijis izņemts vai ja atskanotājs ir bijis izslēgts.

- Ievietojiet vienu no pçdçjiem 5 diskiem. → Parādās "LORD"  $\bullet$
- **■ PLAY/PAUSE** DI (Atskanot / Spiediet taustinu PLAY/PAUSE DI (Atskanot / Iepauzēt) un disks tiks atskanots no pēdējā apturçðanas punkta.

#### **Lai atceltu turpinâðanas reþîmu**

- $\mathsf{Stop}\ \mathsf{re}\ \mathsf{z}\ \mathsf{im}\ \mathsf{\bar{a}},$  vēlreiz nospiediet taustiņu  $\mathsf{STOP}\ \blacksquare$  .  $\bullet$
- *Noderîgs padoms:*
- *Ðî funkcija nav iespçjama CD/MP3 diskam.*

#### **Lçna kustîba**

- **1.** Atskaņošanas laikā spiediet ▲ ▼, lai izvēlētos vajadzîgo âtrumu: 1/2, 1/4, 1/8 vai 1/16 (uz priekšu {DVD/SVCD/VCD} vai atpaka! {DVD}).  $\rightarrow$  Skaņa tiks izslēgta.
- Lai atgrieztos pie normâla âtruma, spiediet **2. PLAY/PAUSE II** (Atskaņot/Iepauzēt).

#### **Meklçðana uz priekðu/atpakaï**

1. Atskaņošanas laikā spiediet <**>**, lai izvēlētos vajadzîgo âtrumu: 2X, 4X, 8X, 16X vai 32X (atpakaļ vai uz priekšu).  $\rightarrow$  Skaņa tiks izslēgta (DVD/VCD) vai raustīta

(CD).

Lai atgrieztos pie normâla âtruma, spiediet **2. PLAY/PAUSE II** (Atskaņot/Iepauzēt).

### **DISKA DARBÎBAS**

### **OSD (Displejs uz ekrâna) (DVD/VCD/SVCD)**

#### **OSD izvçlnes lietoðana**

OSD izvēlne rāda diska atskanošanas informāciju (piemēram, virsraksta vai nodaļas numuru, patērēto atskanošanas laiku, audio/subtitru valodu), vairākas darbības var veikt, nepārtraucot diska atskanošanu.

- **•** Atskaņošanas laikā, spiediet taustiņu **DISPLAY** (parâdît).
	- TV ekrânâ parâdâs pieejamâ diska informâcija.

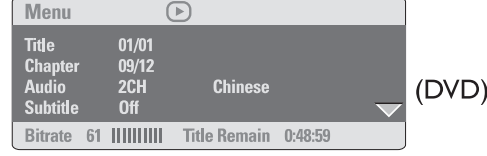

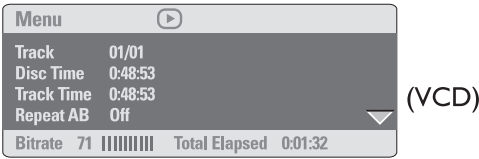

#### $Virsraksta/Modalas/Cellina izvēle$

- **1.** Spiediet ▲ ▼, lai iezīmētu {Title} (Virsraksts) / {Chapter} (Nodaļa) vai {Track} (Celiņš), tad  $\mathsf{s}\mathsf{p}\mathsf{i}$ ediet $\blacktriangleright$ , lai piekļūtu.
- **2.** Lietojiet **ciparu tastatūru (0-9)**, lai ievadītu esošu numuru (piem., 04/05).
- **3.** Spiediet **OK**, lai apstiprinātu. →Atskaņošana pārlec uz izvēlēto virsrakstu/nodalu/celinu.

#### **Laika Meklçðana**

**1.** Spiediet ▲ ▼, lai iezīmētu {Time Disp.} (Laika .<br>Parādīšana), tad spiediet ▶, lai piekļūtu.  $\rightarrow$  Atkarībā no atskaņotājā esošā diska, parādās sekojoði displeja tipi.

#### **DVD diskiem:**

TT Elapsed – paðreizçjâ virsraksta patçrçtais atskanošanas laiks;

TT Remain – paðreizçjâ virsraksta atlikuðais atskanošanas laiks;

CH Elapsed – pašreizējās nodaļas patērētais atskaņošanas laiks;

CH Remain - pašreizējās nodalas atlikušais atskaņošanas laiks;

#### **VCD/SVCD diskiem:**

Total Elapsed – pašreizējā diska patērētais atskanošanas laiks;

Total Remain – paðreizçjâ diska atlikuðais atskanošanas laiks:

Single Elapsed – pašreizējā celina patērētais atskanošanas laiks;

Single Remain – pašreizējā celina atlikušais atskanošanas laiks;

- **2.** Spiediet ▲▼, lai iezīmētu {TT Time} (TT Laiks) / {CH Time} (CH Laiks) / {Disc Time} (Diska Laiks) vai {Track Time} (Celiņa laiks), tad spiediet  $\blacktriangleright$ , lai pieklūtu.
- **3.** Lietojiet **ciparu tastatūru (0-9)**, lai ievadītu esošu laiku (piem., 0:34:27).
- **4.** Spiediet **OK**, lai apstiprinātu.  $\rightarrow$  Atskaņošana pārlec uz izvēlēto laiku.